# **Metode Pembelajaran Rangkaian Pengendali Motor Listrik Untuk Siswa SMK Dengan Menggunakan Aplikasi Multimedia 2 Dimensi**

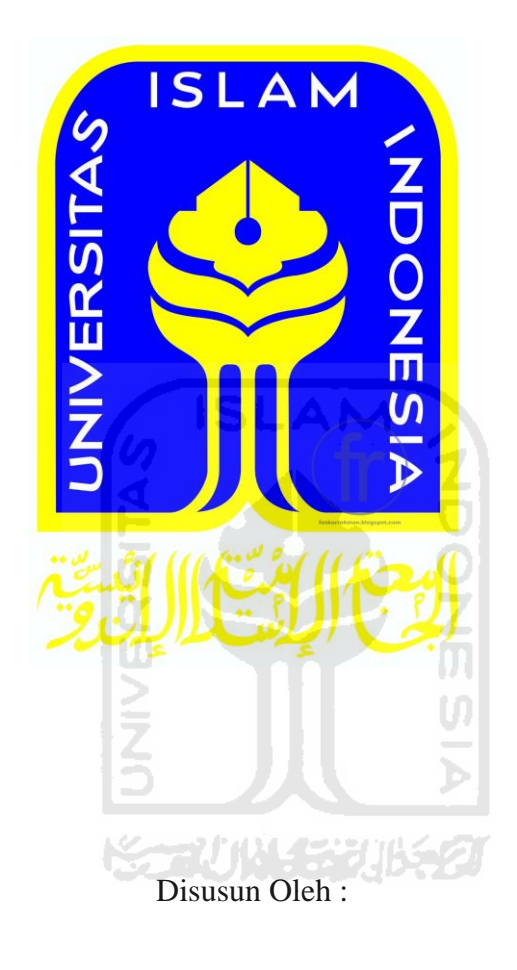

Nama : Shanty Rahma Wulan Septiana NIM : 10523231

**JURUSAN TEKNIK INFORMATIKA FAKULTAS TEKNOLOGI INDUSTRI UNIVERSITAS ISLAM INDONESIA 2017**

#### HALAMAN PENGESAHAN DOSEN PEMBIMBING

 $\mathbf{ii}$ 

Metode Pembelajaran Rangkaian Pengendali Motor Listrik Untuk Siswa SMK Dengan Menggunakan Aplikasi Multimedia 2 **Dimensi** 

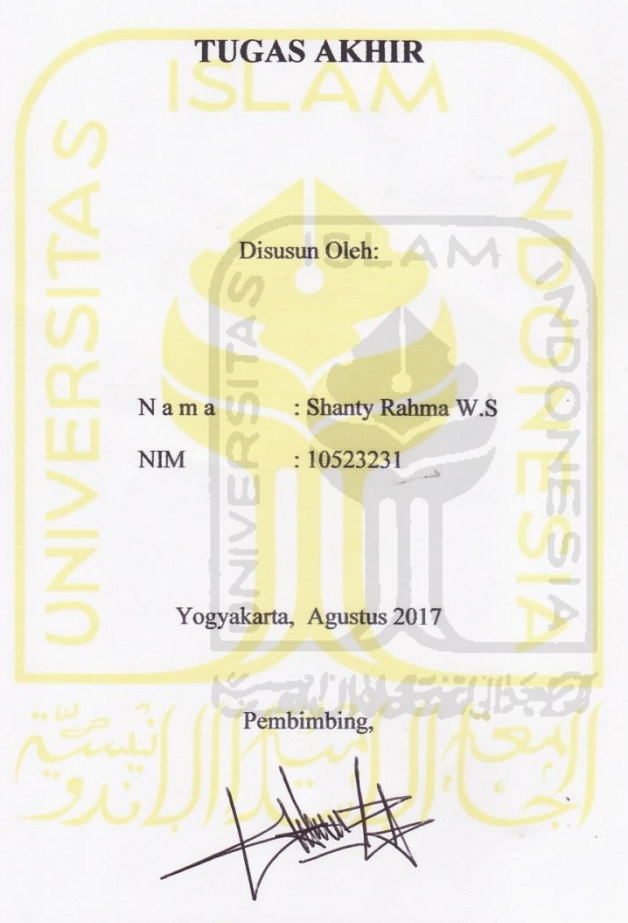

(Rahadian Kurniawan, S.Kom, M.Kom)

#### HALAMAN PENGESAHAN DOSEN PENGUJI

Metode Pembelajaran Rangkaian Pengendali Motor Listrik Untuk Siswa SMK Dengan Menggunakan Aplikasikasi **Multimedia 2 Dimensi** 

## **TUGAS AKHIR**

Telah dipertahankan di depan sidang penguji sebagai salah satu syarat untuk memperoleh gelar Sarjana Teknik Informatika di Fakultas Teknologi Industri Universitas

Islam Indonesia

Yogyakarta, Agustus 2017

Tim Penguji

Rahadian Kurniawan, S.Kom., M.Kom

Anggota 1 Andhika Giri P,S.Kom., M.Eng.

Anggota 2 Arrie Kurniawardhani, S.Si., M. Kom.

Mengetahui,

 $Q \cdot r$ 

Ketua Jurusan Teknik Informatika

Fakultas Teknologi Industri

Universitas Islam Indonesia

fHend ST., M.En

iii

#### HALAMAN PERNYATAAN KEASLIAN TUGAS AKHIR

Yang bertanda tangan di bawah ini:

Shanty Rahma Wulan S Nama:  $\rm NIM$ 10523231  $\dddot{\phantom{1}}$ 

Tugas akhir dengan judul:

Metode Pembelajaran Rangkaian Pengendali Motor Listrik **Untuk Siswa SMK** Dengan Menggunakan **Aplikasikasi Multimedia 2 Dimensi** 

Menyatakan bahwa seluruh komponen dan isi dalam tugas akhir ini adalah hasil karya saya sendiri. Apabila dikemudian hari terbukti ada beberapa bagian dari karya ini adalah bukan hasil karya sendiri, tugas akhir yang diajukan sebagai hasil karya sendiri ini siap ditarik kembali dan siap menanggung resiko dan konsekuensi apapun.

Demikian surat pernyataan ini dibuat, semoga dapat dipergunakan sebagaimana mestinya.

Yogyakarta, Agustus 2017 3AEF673723  $\Omega$ (Shanty Rahma<sup>/</sup>Wulan S)

iv

## **HALAMAN PERSEMBAHAN**

Saya persembahkan karya sederhana ini untuk :

## Bapak Gunawan

Terimakasih Papah atas do'a, dukungan, kasih sayang, perhatian dan pengorbanan yang telah diberikan selama ini.

## Ibu Sriyati

Terimakasih Ibu atas do'a, dukungan, kasih sayang, perhatian dan pengorbanan yang telah diberikan selama ini.

Hengki P.S, D. Chandra A.W, Hasna Nabila A

Terimakasih untuk kedua kakak ku atas do'a dan dukungannya selama ini dan untuk

keponakan tersayang terimakasih sudah memberikan keceriaan untukku selama ini.

## Solitaire 2010

Terimakasih untuk rekan – rekan 2010 yang selalu membantu baik dalam penyelesaian revisi dan dalam bentuk saling support satu sama lain. Tanpa bantuan kalian semua tidak

akan terselesaikan skripsi ini.

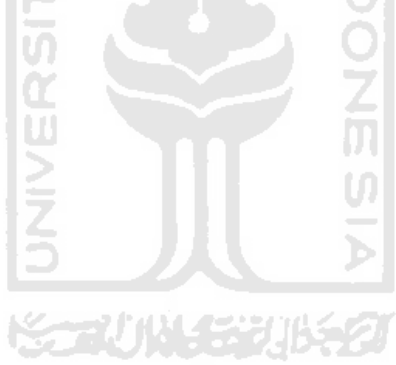

### **HALAMAN MOTO**

Keberhasilan adalah sebuah proses. Niatmu adalah awal keberhasilan. Peluh keringatmu adalah penyedapnya. Tetesan air matamu adalah pewarnanya. Doamu dan doa orang-orang isekitarmu adalah bara api yang mematangkannya. Kegagalandi setiap langkahmu adalah pengawetnya. aka dari itu, bersabarlah! Allah selalu menyertai orangorang yang penuh kesabaran dalam roses menuju keberhasilan. Sesungguhnya kesabaran akan membuatmu mengerti bagaimana cara mensyukuri arti sebuah keberhasilan.

Sungguh bersama kesukaran dan keringanan. Karna itu bila kau telah selesai (mengerjakan yang lain). Dan kepada Tuhan, berharaplah. (Q.S Al Insyirah : 6-8)

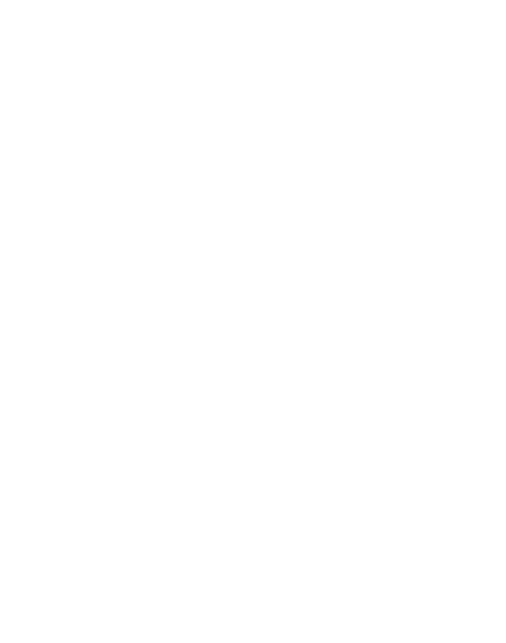

### **KATA PENGANTAR**

وَلَلْدَالَوَجِمْ الْجَ

#### *Assalamu'alaikum Wr.Wb.*

Alhamdulillah, segala puji bagi Allah SWTatas segala rahmat,hidayah dan inayah-Nya, sehingga penulisan laporan tugas akhir yang berjudul **Metode Pembelajaran Motor Listrik Untuk Siswa SMK Dengan MenggunakanAplikasi Multimedia 2 Dimensi**  dapat penulis selesaikan dengan baik.

Laporan tugas akhir ini disusun sebagai salah satu syarat guna memperoleh gelar Sarjana Teknik Informatika pada Universitas Islam Indonesia. Dan juga sebagai sarana untuk mempraktekan secara langsung ilmu dan teori yang telah diperoleh selama menjalani masa studi di Jurusan Teknik Informatika Fakultas Teknologi Industri Universitas Islam Indonesia.

Penyusunan laporan tugas akhir ini tidak lepas dari bimbingan, dukungan dan bantuan baik materiil maupun spiritual dari berbagai pihak. Oleh karena itu dalam kesempatan ini dengan segala kerendahan hati, penulis ingin menyampaikan ucapan terimakasih yang sebesar – besarnya kepada :

- a. Allah SWT, Tuhan bagi seluruh alam yang melimpahkan rahmat dan karunianya sehingga penulis selalu diberi kesehatan dan kemudahan selama pembuatan tugas akhir ini.
- b. Bapak Gunawan dan Ibu Sriyati yang telah memberikan seluruh do'a dan restu, serta dorongan baik spiritual maupun materiil sehingga penulis dapat menyelesaikan studi dengan baik.
- c. Kakak dan Keponakanku tercinta yang selalu memberikan semangat dan memberikan inspirasi untuk terus maju dan berjuang.
- d. Bapak Nandang Sutrisno, SH., M.Hum., LLM., Ph.D, selaku Rektor Universitas Islam Indonesia.
- e. Bapak Dr. Imam Djati Widodo, M.Eng.Sc, selaku dekan Fakultas Teknologi Industri Universitas Islam Indonesia.
- f. Bapak Hendrik, S.T., M.Eng, selaku Ketua Jurusan Teknik Informatika Universitas Islam Indonesia.
- g. Bapak Rahardian, selaku dosen pembimbing yang telah memberikan pengarahan, bimbingan, serta masukan selama pelaksanaan tugas akhir dan penulisan laporan.
- h. Dosen dosen Jurusan Teknik Informatik. Terimakasih atas semua ilmu pengetahuan dan motivasi serta bantuannya.
- i. Sahabat sahabatku yang selalu mendo'akanku, terimakasih atas semuanya. Semoga kebaikan kalian selama ini dapat dibalas oleh Allah SWT. Amin.
- j. Serta semua pihak yang memberikan dukungan, yang tidak dapat saya sebutkan satu per satu.

Terimakasih kepada semua pihak yang telah membantu terselesaikannya penulisan laporan tugas akhir ini semoga Allah SWT melimpahkan rahmat dan hidayahnya dan membalas semua kebaikan kalian.

Penulis menyadari bahwa dalam penyusunan tugas akhir ini masih banyak terdapat kekeliruan dan kekurangan. Untuk itu penulis menyampaikan permohonan maaf sebelumnya serta sangat diharapkan kritik dan saran yang sifatnya membangun untuk penyempurnaan di masa mendatang.

Akhir kata semoga laporan ini dapat bermanfaat bagi penulis dan semua pembaca.

*Wassalamu'alaikum Wr.Wb.*

Yogyakarta, Agustus 2017

Shanty Rahma Wulan Septiana

#### **SARI**

Perkembangan dunia pendidikan dituntut untuk bisa sejalan dengan aplikasi industri, oleh karena dibutuhkan metode yang tepat untuk mengilustrasikan model pembelajaran dengan aplikasi industri. Salah satunya adalah dengan membuat simulasi alat – alat pabrik dengan software aplikasi multimedia supaya metode pembelajaran dapat lebih mudah dipahami. Seiring dengan perkembangan teknologi, mesin pabrik terutama motor listrik sangat dibutuhkan untuk operasional sehari-hari. Sehingga dibutuhkan gambaran desain yang jelas sebelum membuat aplikasi tersebut. Melihat hal tersebut timbul ide untuk menerapkan sebuah metode pembelajaran dengan membangun simulasi rangkaian pengendali motor listrik. Hal ini dimaksudkan sebagai salah satu metode mendekatkan pemahaman siswa dan memberikan gambaran yang lebih jelas.

Berdasarkan beberapa hal di atas, penulis akan membuat sebuah aplikasi berupa simulasi pembelajaran yang menarik untuk mengajarkan cara keja rangkaian pengendali motor listrik beserta pada siswa kelas IX SMK. Pembuatan aplikasi tersebut menggunakan perangkat lunak Adobe Flash Professional CS5.5 atau di atasnya. Aplikasi Adobe Ilustrator digunakan sebagai pendukung pembuatan gambar objek dan latar*.* Metode perancangan yang digunakan pada penelitian ini adalah HIPO (*Hierarchy Plus Input Process Output*). Pengujian simulasi rangkaian pengendali motor listrik untuk siswa SMK ini menggunakan metode *skala likert,* serta pengujian yang terdiri dari variabel kualitas ъ simulasi dan variabel kualitas informasi dalam simulasi .

Berdasarkan hasil analisis, perancangan sistem dan pembuatan program sampai dengan tahap penyelesaian, maka dapat ditarik beberapa kesimpulan sebagai berikut :

- 1. Aplikasi berupa simulasi Rangkaian Pengendali Motor Listrik yang telah berhasil dibangun dan dapat digunakan oleh *user*.
- 2. Aplikasi ini dapat dijadikan sebagai media pembelajaran yang menarik dan interaktif bagi *user*
- 3. Aplikasi ini mudah dalam penggunaanya.

Kata kunci : Motor listrik, simulasi, siswa, multimedia.

# **TAKARIR**

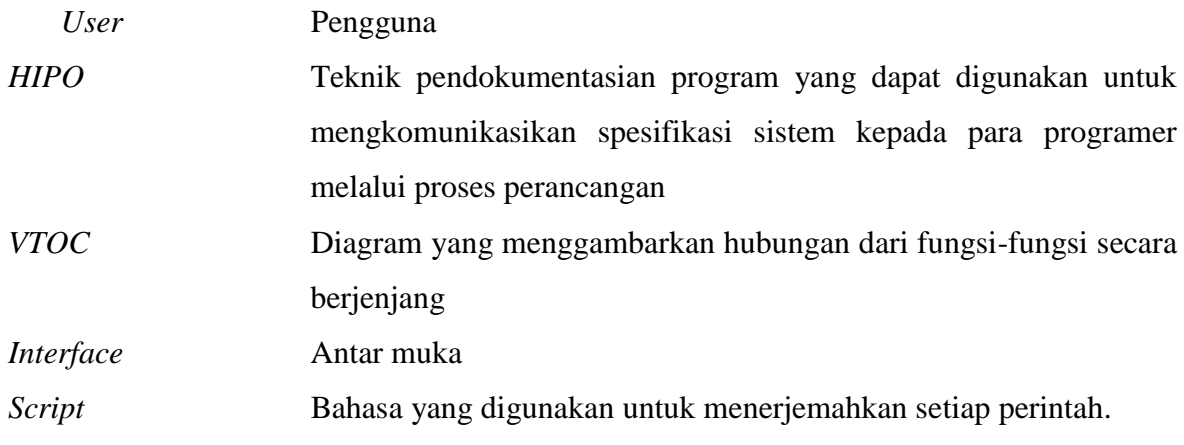

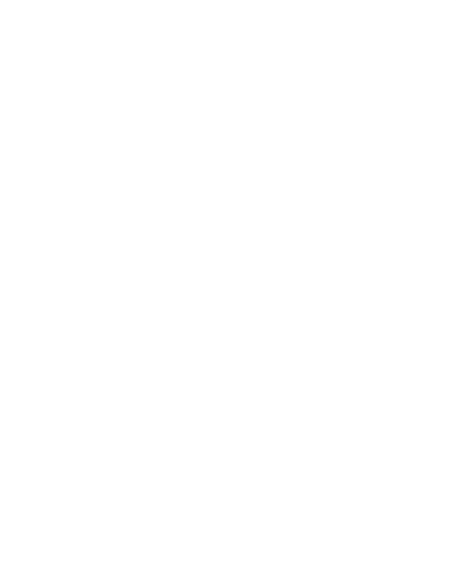

# **DAFTAR ISI**

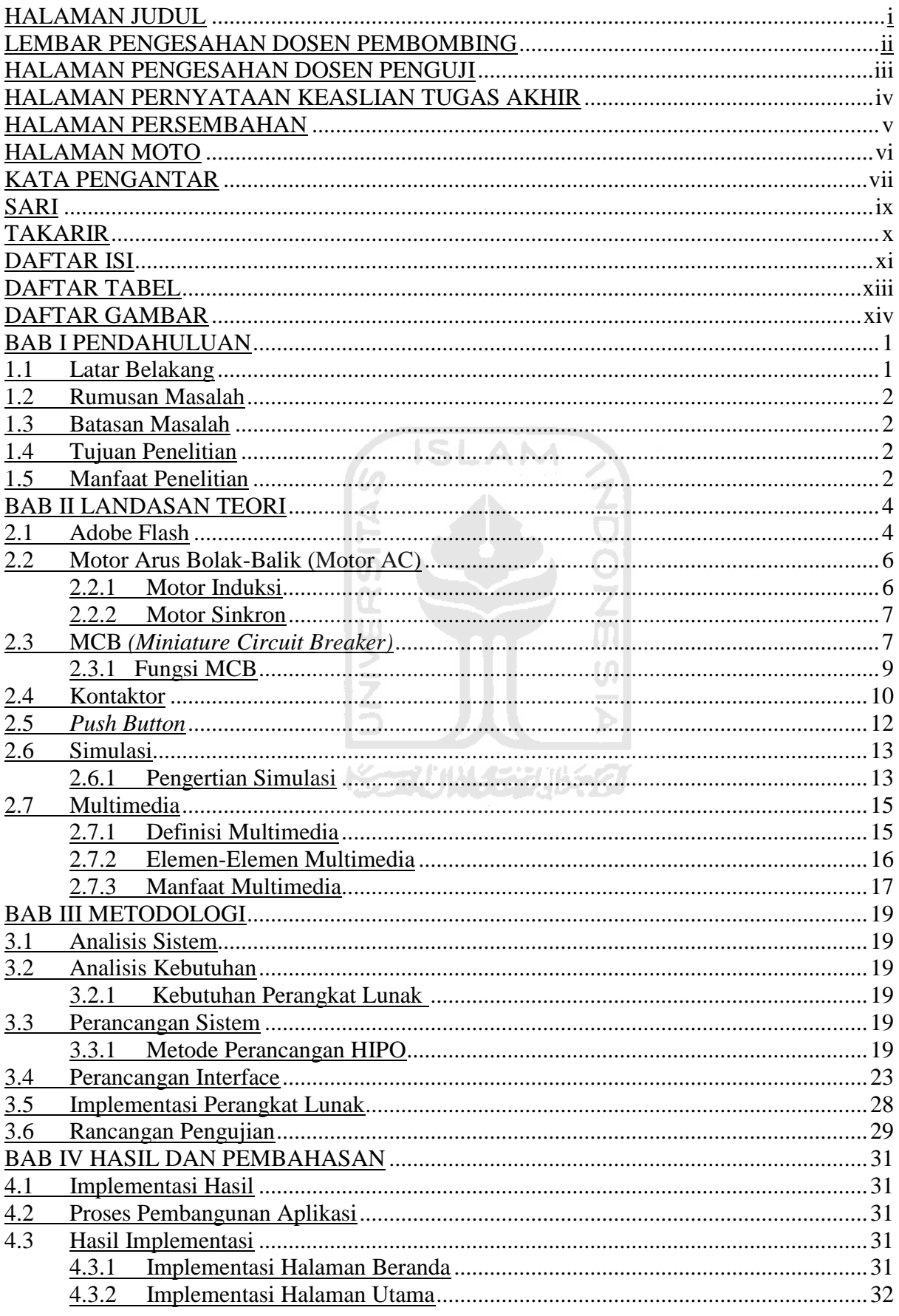

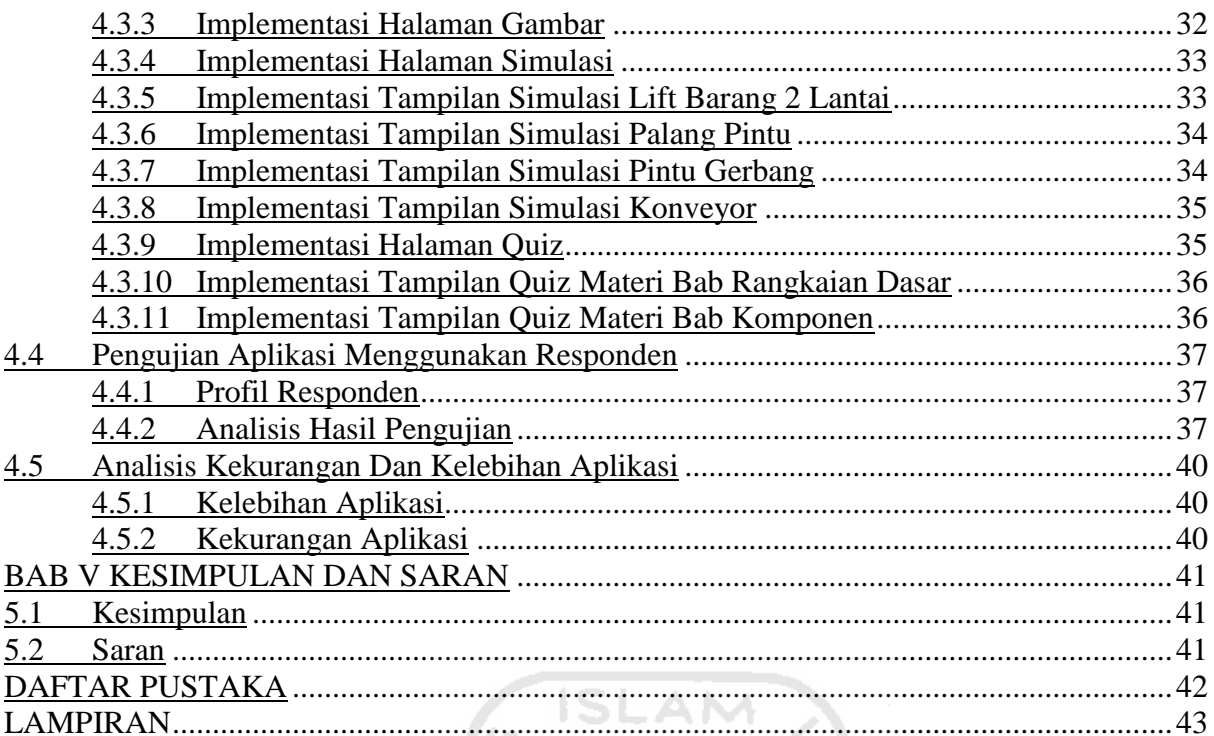

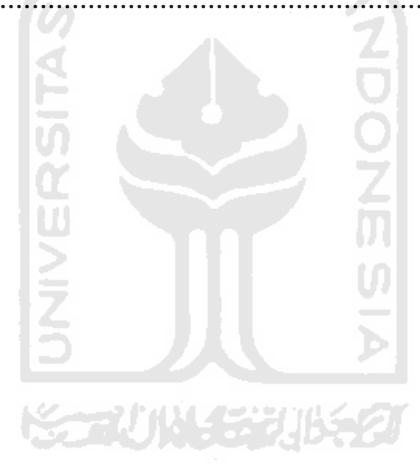

# **DAFTAR TABEL**

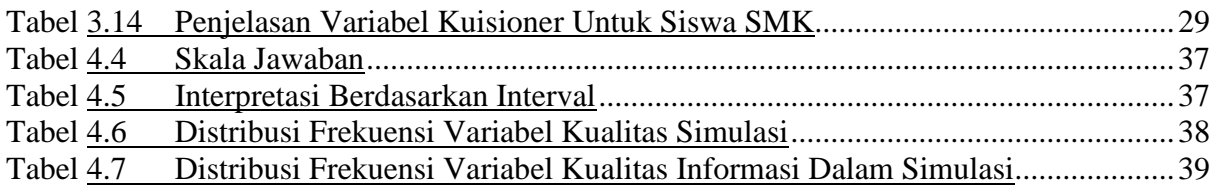

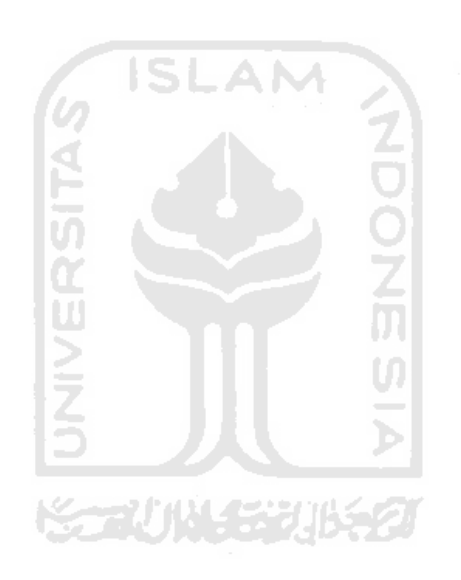

# **DAFTAR GAMBAR**

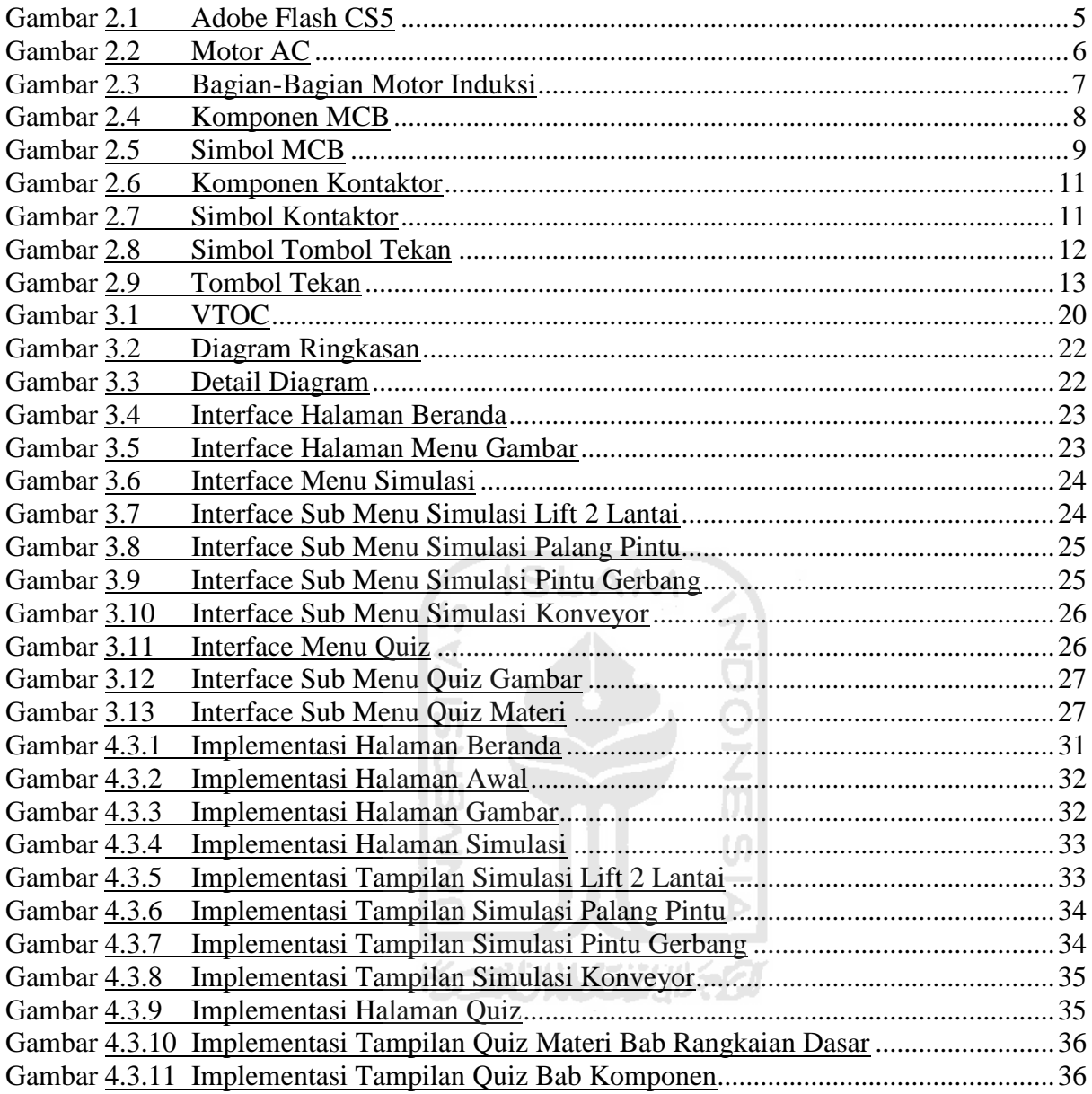

# **BAB I PENDAHULUAN**

#### **1.1 Latar Belakang**

Perkembangan dunia pendidikan dituntut untuk bisa sejalan dengan aplikasi industri, oleh karena dibutuhkan metode yang tepat untuk mengilustrasikan model pembelajaran dengan aplikasi industri. Salah satunya adalah dengan membuat simulasi alat – alat pabrik dengan software aplikasi multimedia supaya metode pembelajaran dapat lebih mudah dipahami. Selain itu bagi para pengajar dapat dengan mudah memberikan pemahaman tentang cara kerja rangkaian kendali motor listrik secara keseluruhan pada siswa.

Seiring dengan perkembangan teknologi, mesin pabrikan terutama motor listrik sangat dibutuhkan untuk operasional sehari-hari, misal pada penggunaan lift 2 lantai, palang pintu, pintu gerbang serta *konveyor*. Sehingga dibutuhkan gambaran desain yang jelas sebelum merancang aplikasi tersebut. Tentunya pembelajaran tersebut juga diajarkan di dunia pendidikan dan dunia kerja.

Pada saat ini kebanyakan siswa Sekolah Menengah Kejuruan (SMK) hanya mengerti dengan apa itu instalasi dan teori tentang rangkaian instalasi listrik tenaga, sedangkan mereka belum sepenuhnya memahami bagaimana cara kerja alat tersebut. Sehingga hal itu menyebabkan pemahaman yang minim tentang aplikasi industri, karena kebanyakan sekolah tidak membawa langsung siswa ke industri. Mereka tidak tahu bagaimana bahaya dari pengimplementasian langsung pada objek yang sebenarnya.

Melihat hal tersebut munculah ide untuk menerapkan sebuah metode pembelajaran dengan membangun simulasi rangkaian pengendali motor listrik. Hal ini dimaksudkan sebagai salah satu metode mendekatkan pemahaman siswa dan memberikan gambaran yang lebih jelas bagi para pengajar untuk memahami bagaimana kinerja motor listrik untuk unjuk kerja jika diaplikasikan di pabrikan. Karena ini hanya merupakan simulasi tentunya hanya digambarkan menggunakan aplikasi multimedia 2 dimensi.

Instalasi Tenaga Listrik sendiri adalah peralatan yang digunakan untuk melayani pembangkitan tenaga listrik menjadi tenaga mekanis, panas dan kimia. Tenaga mekanis sangat diperlukan dalam pembangunan industri, dipakai untuk menjalankan permesinan, memutarkan mesin – mesin, peralatan mesin dan lain sebagainya. Dalam pembangunan industri tenaga listrik yang disalurkan adalah dari tiga fasa. Instalasinya meliputi rangkaian distribusi sampai ke peralatan pemakaiannya.

## **1.2 Rumusan Masalah**

Bagaimana membangun sebuah simulasi berbasis multimedia 2 dimensi yang dapat menambah ketertarikan dan pemahaman siswa tentang rangkaian pengendali motor listrik dalam proses belajar motor listrik?

## **1.3 Batasan Masalah**

Batasan masalah dalam penelitian tugas akhir ini sebagai berikut :

- 1. Aplikasi dibuat untuk siswa SMK Jurusan Listrik kelas XI untuk pembelajaran motor listrik
- 2. Aplikasi ini dibuat untuk menunjukan dan megajarkan siswa tentang rangkaian pengendali motor listrik.
- 3. Output yang dikeluarkan berupa gambar visual dan sound

## **1.4 Tujuan Penelitian**

Tujuan penelitian ini adalah sebagai berikut :

Mengilustrasikan unjuk kerja Simulasi Motor listrik Untuk Mengendalikan Lift 2 Lantai, Palang Pintu, Pintu Gerbang dan *Conveyor* Dengan Menggunakan Aplikasi Multimedia 2 Dimensi.

## **1.5 Manfaat Penelitian**

Manfaat dari penelitian ini yaitu :

1. Sebagai metode pembelajaran siswa untuk mendekatkan pemahaman terhadap aplikasi Industri dan memberikan kemudahan kepada siswa untuk mengenal simbol dan bentuk komponen yang sesungguhnya yang digunakan pada rangkaian pengendali motor listrik supaya proses belajar lebih mudah.

## **1.6 Sistematika Penulisan**

Sistematika ini dimaksudkan untuk memberikan gambaran serta ringkasan mengenai kerja praktek yang dibagi kedalam beberapa bab dan sub bab, yang tersusun sebagai berikut :

### **BAB I Pendahuluan**

 Dalam bab ini dibahas mengenai latar belakang , rumusan masalah, batasan – batasan masalah, tujuan dan manfaat dilakukannya penelitian, metodologi yang digunakan dalam penelitian dan sistematika penulisan.

## **BAB II Landasan Teori**

Dalam bab ini dibahas tentang teori – teori dasar yang terkait dengan tugas akhir yang akan dibuat. Teori – teori tersebut menjelaskan tentang penjelasan Motor Listrik, bagian motor listrik, penjelasan komponen rangkaian kendali dan rangkaian utama motor listrik, pengertian multimedia, dan tentang Adobe Flash CS5 serta diagram HIPO.

## **BAB III Metodologi**

Dalam bab ini mengemukakan tentang langkah – langkah penyelesaian masalah yaitu analisis kebutuhan sistem, metode perancangan menggunakan HIPO (*Hierarcy Input Process Output*) serta perancangan antar muka.

ď

## **BAB IV Hasil dan Pembahasan**

Pada bab ini memaparkan simulasi yang dihasilkan dan analisis hasil pengujian.

## **BAB V Simpulan dan Saran**

 Pada bab akhir ini berisi mengenai kesimpulan dan saran sebagai implikasi penelitian untuk pengembangan aplikasi selanjutnya.

# **BAB II LANDASAN TEORI**

## *2.1 Adobe Flash*

Adobe Flash (dulu bernama Macromedia Flash) adalah salah satu perangkat lunak komputer yang merupakan produk unggulan *Adobe System*. Adobe Flash digunakan untuk membuat gambar vektor maupun gambar animasi tersebut. Berkas yang digunakan dari perangkat ini mempunyai file extension .swf dan dapat di putar di penjelajah web yang telah dipasangi Adobe Flash Player. Flash menggunakan bahasa pemrograman bernama ActionScript yang muncul pertama kalinya pada flash 5.

Sebelum tahun 2005, Flash dirilis oleh Macromedia. Flash 1.0 diluncurkan pada tahun 1996 setelah Macromedia membeli program animasi vektor bernama FutureSplash. Versi terakhir yang diluncurkan di pasaran dengan menggunakan nama 'Macromedia' adalah Macromedia Flash 8. Pada tanggal 3 Desember 2005 Adobe Systems mengakuisisi Macromedia dan seluruh produknya, sehingga nama Macromedia Flash berubah menjadi Adobe Flash.

Adobe Flash merupakan sebuah program yang didesain khusus oleh Adobe dan program aplikasi standar *authoring tool professional* yang digunakan untuk membuat animasi dan bitmap yang sangat menarik untuk keperluan pembangunan situs web yang interaktif dan dinamis. Flash didesain dengan kemampuan untuk membuat animasi 2 dimensi yang handal dan ringan sehingga flash banyak digunakan untuk membangun dan memberikan efek animasi pada website, CD Interaktif dan yang lainnya. Selain itu aplikasi ini juga dapat digunakan untuk membuat animasi logo, movie, game, pembuatan navigasi pada situs web, tombol animasi, banner, menu interaktif, interaktif form isian, e-card, screen saver dan pembuatan aplikasi-aplikasi web lainnya. Dalam Flash, terdapat teknik-teknik membuat animasi, fasilitas action script, filter, custom easing dan dapat memasukkan video lengkap dengan fasilitas *playback FLV*. Keunggulan yang dimiliki oleh Flash ini adalah ia mampu diberikan sedikit *code* pemograman baik yang berjalan sendiri untuk mengatur animasi yang ada didalamnya atau digunakan untuk berkomunikasi dengan program lain seperti HTML, PHP, dan Database dengan pendekatan XML, dapat dikolaborasikan dengan web, karena mempunyai keunggulan antara lain kecil dalam ukuran file outputnya.

Movie-movie Flash memiliki ukuran file yang kecil dan dapat ditampilkan dengan ukuran layar yang dapat disesuaikan dengan keingginan. Aplikasi Flash merupakan sebuah standar aplikasi industri perancangan animasi web dengan peningkatan pengaturan dan perluasan kemampuan integrasi yang lebih baik. Banyak fiture-fiture baru dalam Flash yang dapat meningkatkan kreativitas dalam pembuatan isi media yang kaya dengan memanfaatkan kemampuan aplikasi tersebut secara maksimal. Fiture-fiture baru ini membantu kita lebih memusatkan perhatian pada desain yang dibuat secara cepat, bukannya memusatkan pada cara kerja dan penggunaan aplikasi tersebut. Flash juga dapat digunakan untuk mengembangkan secara cepat aplikasi-aplikasi web yang kaya dengan pembuatan script tingkat lanjut. Di dalam aplikasinya juga tersedia sebuah alat untuk men-debug script. Dengan menggunakan *Code* hint untuk mempermudah dan mempercepat pembuatan dan pengembangan isi ActionScript secara otomatis.

Tampilan dari software Adobe Flash CS5.5 yang digunakan untuk membangun aplikasi dapat dilihat pada Gambar 2.1

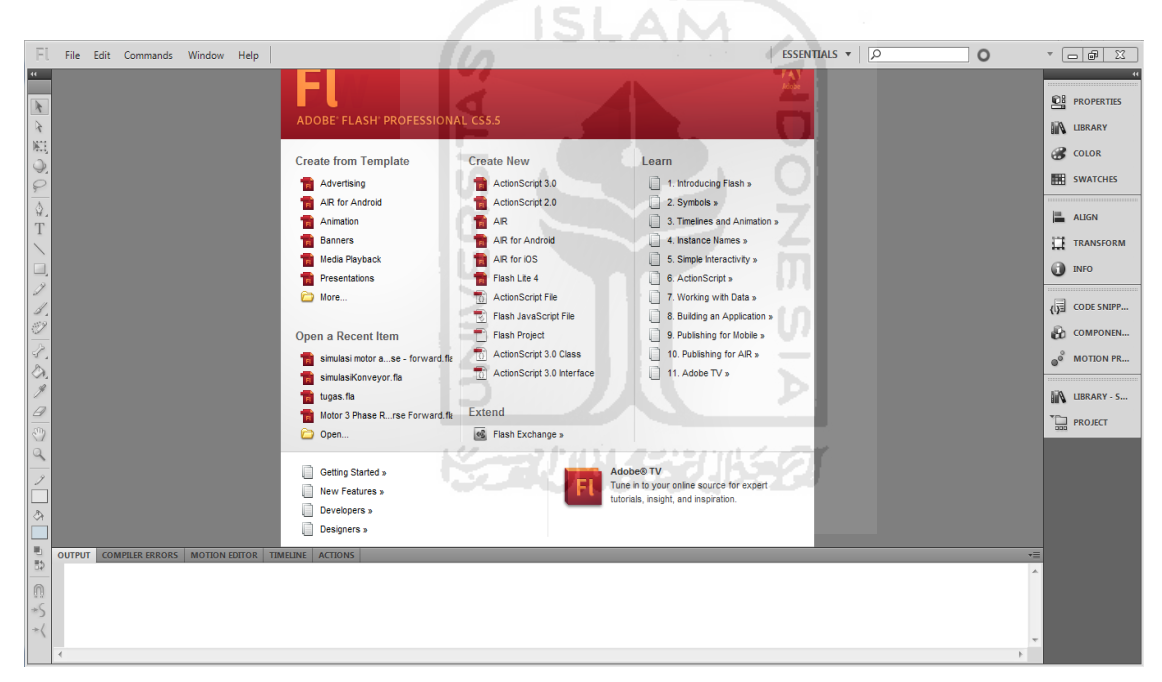

Gambar 2.1 Adobe Flash CS5.5

#### **2.2** Motor Arus Bolak-Balik (Motor AC)

Motor AC adalah motor yang menggunakan sumber tegangan AC dan pada umumnya digunakan pada torsi yang cukup besar (robot industri). Magnet yang digunakan adalah elektromagnet. Motor arus bolak-balik terdiri dari motor induksi (asinkron) dan motor (sinkron). Gambar Motor AC dapat dilihat pada Gambar 2.2.

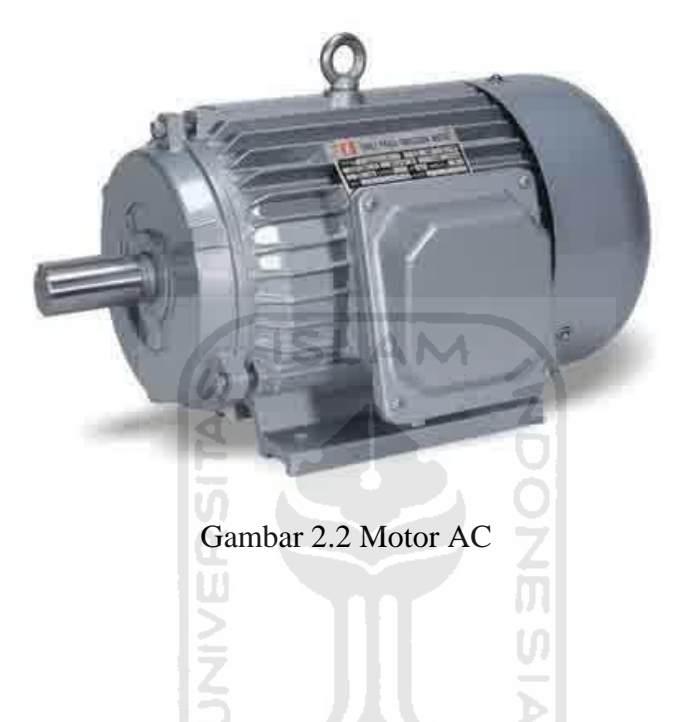

## 2.2.1 Motor Induksi

Motor Induksi adalah suatu mesin listrik yang merubah energi listrik menjadi energi gerak dengan menggunakan gandengan medan listrik dan mempunyai slip antara medan stator dan rotor. Pada motor induksi arus rotor bukan diperoleh dari sumber tertentu, tapi merupakan arus yang terinduksi sebagai akibat perbedaan relatif antara putaran rotor dengan medan putar yang dihasilkan oleh stator.

Pada motor induksi tidak terdapat kumparan medan-medan sehingga sumber pembangkit fluks hanya diperoleh dari daya masuk stator. Daya untuk pembangkit fluks merupakan daya induktif sehingga motor induksi bekerja pada faktor kerja terbelakang.

Bagian motor induksi terdiri dari stator dan rotor, dipisahkan dengan bagian stator oleh celah udara yang sempit *(air gap)* dengan jarak antara 0,4mm sampai 4mm. Stator adalah bagian dari mesin yang tidak berputar dan terletak pada bagian luar. Dibuat dari besi bundar berlaminasi dan mempunyai alur – alur sebagai tempat meletakan kumparan.

Rotor merupakan bagian yang berputar. Berdasarkan kumparannya, rotor dibagi menjadi rotor sangkar *(squarrel-cage rotor)* dan rotor kumparan *(wound rotor).* Perbedaan mendasar dari rotor sangkar dengan rotor kumparan adalah terdapat pada konstruksi rotor. Gambar bagian motor induksi dapat dilihat pada Gambar 2.3.

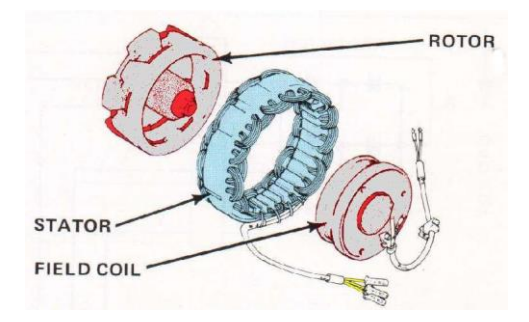

Gambar 2.3 Bagian – bagian motor induksi

## 2.2.2 Motor Sinkron

Motor sinkron adalah motor AC yang bekerja pada kecepatan tetap sistem *frekwensi* tertentu. Motor sinkrom mempunyai kumparan jangkar pada stator dan kumparan medan pada rotor. Kumparan jangkarnya berbentuk sama dengan mesin induksi, sedangkan kumparan medan mesin sinkron berbentuk kutub sepatu *(salient)* atau kutub dengan celah udara sama rata (rotor silinder).

## **2.3** MCB (*Miniatur Circuit Breaker*)

MCB (*Miniature Circuit Breaker*) adalah komponen dalam instalasi listrik rumah yang mempunyai peran sangat penting. Komponen ini berfungsi sebagai sistem proteksi dalam instalasi listrik bila terjadi beban lebih dan hubung singkat arus listrik (*short circuit* atau *korsleting*). Kegagalan fungsi dari MCB ini berpotensi menimbulkan hal-hal yang tidak diinginkan seperti timbulnya percikan api karena hubung singkat yang akhirnya bisa menimbulkan kebakaran. MCB banyak digunakan untuk pengaman sirkit satu fasa dan tiga fasa. Kruntungan menggunakan MCB, yaitu :

- 1. Dapat memutuskan rangkaian 3 fasa walaupun terjadi hubungan singkat pada salah satu fasanya.
- 2. Dapat digunakan kembali setelah rangkaian diperbaiki akibat hubungan singkat atau beban lebih.
- 3. Mempuntai respon yang baik apabila terjadi hubungan singkat atau beban lebih.

Pada MCB terdapat dua jenis pengaman, yaitu :

1. Secara Thermis, berfungsi untuk mengamankan arus beban lebih.

2. Secara Elektromagnetik, berfungsi untuk mengamankan jika terjadi hubungan singkat. Pengamanan Thermis pada MCB memiliki prinsip yang sama dengan thermal overload yaitu menggunakan dua buah logam yang digabungkan (bimetal), pengaman secara thermis memiliki kelambatan. Ini tergantung pada besarnya arus yang dapat menarik sebuah angker dari besi lunak.

MCB dibuat hanya memiliki satu kutub untuk pengaman satu fasa, sedangkan untuk pengaman tiga fasa biasanya memilikitiga kutub dengan tuas yang disatukan, sehingga apabila terjadi gangguan pada salah satu kutub maka kutub yang lain juga akan ikut terputus. Berdasarkan penggunaan dan daerah kerjanya, MCB dapat digolongkan menjadi 5 jenis ciri, yaitu :

- 1. Tipe Z (*rating breaking capacity* kecil) yaitu digunakan untuk pengaman rangkaian semi konduktor dan trafo-trafo yang sensitif terhadap tegangan.
- 2. Tipe K (*rating dan breaking capacity* kecil) yaitu digunakan untuk mengamankan alat-alat rumah tangga.
- 3. Tipe G (*rating* besar) yaitu digunakan untuk pengaman motor.
- 4. Tipe L (*rating* besar) digunakan untuk pengaman kabel atau jaringan.
- 5. Tipe H yaitu digunakan untuk pengaman instalasi penerangan bangunan.

Gambar MCB 1 fasa, MCB 3 fasa dan NFB dapat dilihat pada Gambar 2.4.

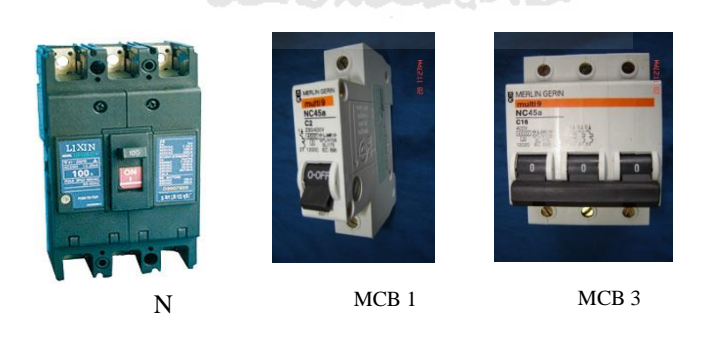

**Gambar 2.4** Komponen MCB

#### **2.3.1 Fungsi MCB**

Simbol MCB merupakan simbol yang umum dipakai dalam gambar listrik sebagai legenda yang menjelaskan fungsi dari peralatan listrik tersebut. Sedangkan angka 1 dan 2 menunjukkan nomor terminal pada MCB sebagai tempat koneksi kabel listrik. Pada angka 1 atau bagian atas umumnya disambungkan dengan kabel *incoming* dan pada angka 2 atau bagian bawah disambungkan dengan kabel *outgoing*.

Gambar simbol MCB dengan *toggle switch* berwarna biru. Simbol "I" putih menunjukkan bahwa MCB dalam posisi "ON" dan simbol "O" menunjukkan posisi "OFF" dapat dilihat pada Gambar 2.5.

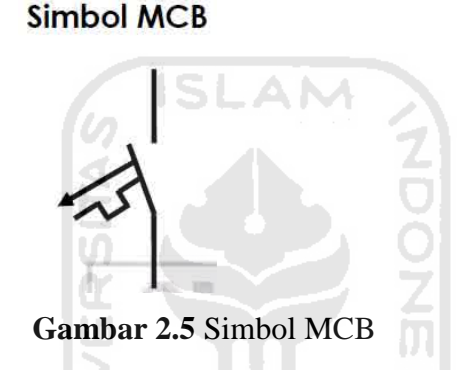

Dari simbol tersebut, terlihat MCB mempunyai tiga macam fungsi yaitu :

### **a. Pemutus Arus**

MCB ini mempunyai fungsi sebagai pemutus arus listrik ke arah beban. Dan fasilitas pemutus arus ini bisa dilakukan dengan cara manual ataupun otomatis.

Cara manual adalah dengan merubah *toggle switch* yang ada di depan MCB (biasanya berwarna biru atau hitam) dari posisi "ON" ke posisi "OFF" dan bagian mekanis dalam MCB akan memutus arus listrik. Hal ini dilakukan bila kita ingin mematikan sumber listrik di rumah karena adanya keperluan perbaikan instalasi listrik rumah. Istilah yang biasa dipakai adalah MCB *Switch Off*.

Sedangkan MCB akan otomatis "OFF" bila dideteksi terjadi arus lebih, disebabkan karena beban pemakaian listrik yang lebih, atau terjadi gangguan hubung singkat, oleh bagian didalam MCB dan memerintahkan MCB untuk "OFF" agar aliran listrik terputus. Istilah yang biasa dipakai adalah MCB *Trip*.

#### **b. Proteksi Beban Lebih (***overload***)**

Fungsi ini akan bekerja bila MCB mendeteksi arus listrik yang melebihi *rating*-nya. Misalnya, suatu MCB mempunyai *rating* arus listrik 6A tetapi arus listrik aktual yang mengalir melalui MCB tersebut ternyata 7A, maka MCB akan *trip* dengan *delay* waktu yang cukup lama sejak MCB ini mendeteksi arus lebih tersebut.

Bagian di dalam MCB yang menjalankan tugas ini adalah sebuah *strip bimetal*. Arus listrik yang melewati *bimetal* ini akan membuat bagian ini menjadi panas dan memuai atau mungkin melengkung. Semakin besar arus listrik maka *bimetal* akan semakin panas dan memuai dimana pada akhirnya akan memerintahkan *switch* mekanis MCB memutus arus listrik dan *toggle switch* akan pindah ke posisi "OFF".

Lamanya waktu pemutusan arus ini tergantung dari besarnya arus listrik. Semakin besar tentu akan semakin cepat. Fungsi *strip bimetal* ini disebut dengan *Thermal Trip*. Saat arus listriknya sudah putus, maka *bimetal* akan mendingin dan kembali normal. MCB bisa kembali mengalirkan arus listrik dengan mengembalikan ke posisi "ON".

## **c. Proteksi Hubung Singkat (***Short Circuit***)**

Fungsi proteksi ini akan bekerja bila terjadi *korsleting* atau hubung singkat arus listrik. Terjadinya *korsleting* akan menimbulkan arus listrik yang sangat besar dan mengalir dalam sistem instalasi listrik rumah.

Bagian MCB yang mendeteksi adalah bagian *magnetic trip* yang berupa *solenoid* (bentuknya seperti *coil*/lilitan), dimana besarnya arus listrik yang mengalir akan menimbulkan gaya tarik magnet di *solenoid* yang menarik *switch* pemutus aliran listrik. Sistem kerjanya cepat, karena bertujuan menghindari kerusakan pada peralatan listrik. Bayangkan bila bagian ini gagal bekerja.

Bagian *bimetal strip* sebenarnya juga merasakan arus hubung singkat ini, hanya saja reaksinya lambat sehingga kalah cepat dari solenoid ini.

## **2.4 Kontaktor (***Power Switching***)**

Kontaktor adalah saklar yang bekerja berdasarkan elektromagnetis digunakan untuk membuka dan menyambung rangkaian listrik *(load)*. Kontaktormagnit bekerja untuk merubah kontak-kontak Normally Open (NO) dan Normally Close (NC).

Pada kontaktormagnit terdapat dua kontak yaitu: *Kontak Utama* (NO) yang diberi nomor terminal 1-2, 3-4 dan 5-6. dan *kontak bantu* dengan nomor terminal 13-14 (NO) dan 21-22 (NC). Kontak utama pada terminal 1-3-5 dihubungkan ke sumber energi dan terminal 2-4-6 dihubungkan ke beban (*load*). Gambar kontaktor *(power switching)* dapat dilihat pada Gambar 2.6.

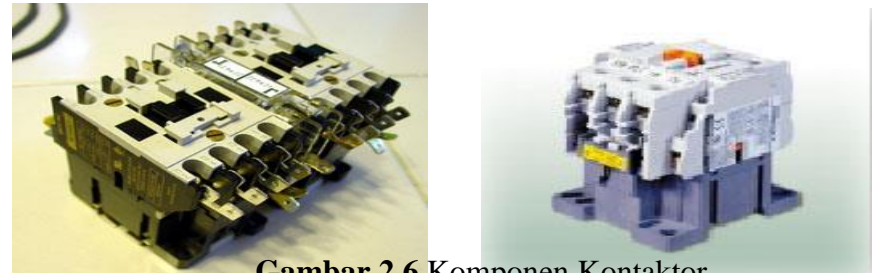

**Gambar 2.6** Komponen Kontaktor

 Terminal a-b merupakan kumparan penguat magnit yang berfungsi untuk menghasilkan kemagnitan. Kontaktormagnit pabrikan terdiri dari beberapa kontak diantaranya: 3NO+1NO; 3 NO+1NO 1NC; 3 NO+2NO 2NC. Untuk kemampuan arusnya dapat memilih dengan kemampuan arus 10 A; 15 A; 25 A; 30A; 50 A dll. Simbol kontaktor memiliki beberapa bagian terminal. Simbol dapat dilihat pada Gambar 2.7.

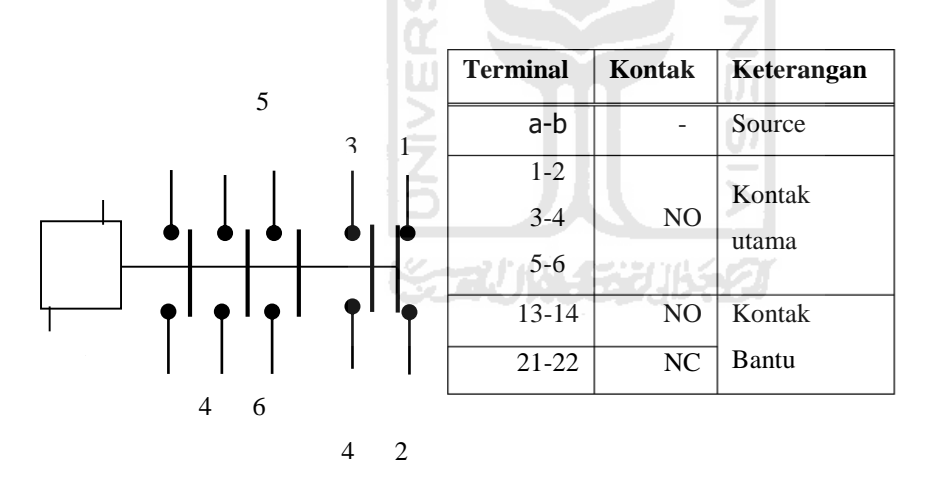

**Gambar 2.7** Simbol Kontaktor

#### **2.5 Push Botton**

Push botton disebut juga saklar tekan atau tombol tekan, merupakan perangkat atau saklar sedehana yang berfungsi untuk menghubungkan atau memutuskan aliran arus listrik dengan sistem kerja *unlock* (tidak mengunci). Sistem kerja *unlock* disini berarti saklar akan bekerja sebagai device penghubung atau pemutus aliran arus listrik saat tombol ditekan (dilepas), maka saklar akan kembali pada kondisi normal.

Sebagai device penghubung atau pemutus, *push button switch* hanya memiliki dua kondisi yaitu *ON* dan *OFF.* Istilah *ON* dan *OFF* ini menjadi sangat penting karena semua perangkat listrik yang memerlukan sumber energi listrik pasti membutuhkan kondisi *ON* dan *OFF*.

Karena sistem kerjanya yang *unlock* dan langsung berhubungan dengan operator, *push button* menjadi device paling utama yang biasa digunakan untuk memulai dan mengakhiri kerja mesin di industri. Secanggih apapun sebuah mesin bisa dipastikan sistem kerjanya tidak terlepas dari keberadaan sebuah saklar seperti *push button switch* atau perangkat lain yang sejenis yang bekerja mengatur pengkondisian *ON* dan *OFF.* Di bawah ini merupakan simbol push button berdasarkan jenis kontaknya terdiri dari *Single* kontak dan *Double* kontak. Simbol *push button* dapat dilihat pada Gambar 2.8.

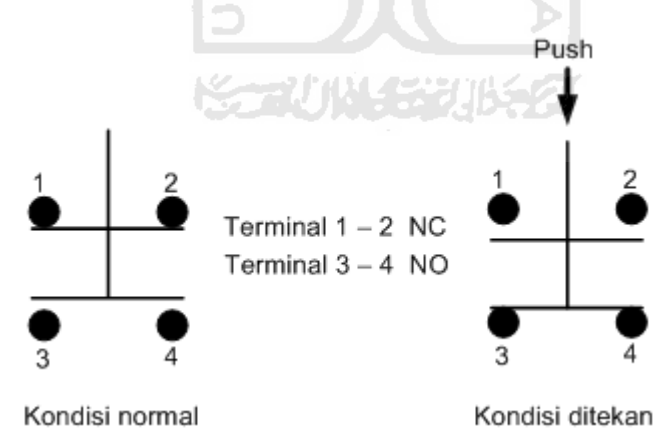

**Gambar 2.8** Simbol tombol tekan

Berdasarkan fungsi kerjanya yang menghubungkan dan memutuskan, *push button switch* mempunyai 2 tipe kontak yaitu NC (*Normally Close*) dan NO (*Normally Open*).

NO (*Normally Open*) merupakan kontak terminal dimana kondisi normalnya terbuka (aliran arus listrik tidak mengalir). Dan ketika tombol saklar ditekan, kontak yang NO akan menjadi menutup (*close*) dan mengalirkan atau menghubungkan arus listrik. Kontan NO digunkan sebagai penghubung atau menyalakan sistem *circuit (push button ON)* 

NC *(Normally Close)* merupakan kontak terminal dimana kondisi normalnya tertutup (mengalirkan arus listrik). Ketika tombol saklar *push button* ditekan, kontak NC akan menjadi membuka (*open*), sehingga memutus aliran arus listrik. Kontak NC digunakan sebagai pemutus atau mematikan sistem *circuit* (*push button*). Berikut merupakan komponen dari push button saat ditekan akan menjadi *Normally Close* dan menjadi *normally open* saat ditekan kembali. Gambar komponen *push button* dapat dilihat pada Gambar 2.9.

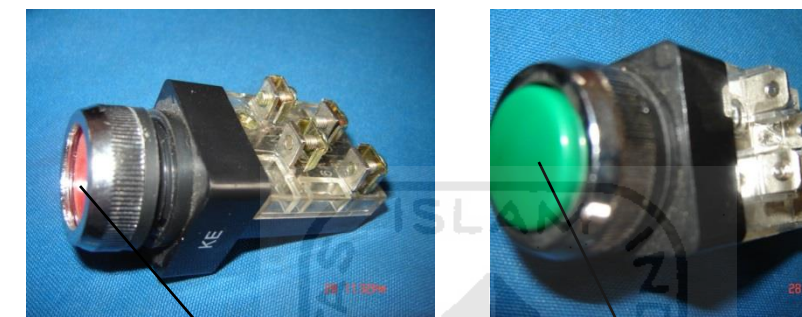

OFF-Normally Close ON-Normally open **Gambar 2.9** Tombol Tekan

## **2.6 Simulasi**

## **2.6.1 Pengertian Simulasi**

Banyak orang mempresentasikan mengenai simulasi, berikut beberapa pengertian simulasi dari para ahli :

- 1. Menurut Averil M Law & David W Kelton, simulasi merupakan suatu teknik meniru operasi – operasi atau proses – proses yang terjadi pada suatu sistem dengan bantuan peragkat komputer dan dilandasi oleh beberapa asumsi tertentu sehingga sistem tersebut bisa dipelajari secara ilmiah.
- 2. Menurut Hoover & Perry, simulasi merupakan proses perancangan model matematis atau logis dari system nyata, melakukan *experiment* terhadap model dengan menggunakan komputer untuk menggambarkan, menjelaskan dan memprediksi prilaku sistem.
- 3. Menurut Khosnevis, simulasi merupakan proses aplikasi dengan model tersebut untuk menjelaskan prilaku sistem, mempelajari kinerja sistem, atau untuk membangun sistem baru sesuai dengan kinerja yang diinginkan.
- 4. Menurut Emshoff dan Simun, simulasi merupakan suatu model sistem dimana komponennya di presentasikan oleh prosesor aritmatika dan logika yang dijalankan komputer untuk mempelajari perilaku sistem tersebut.
- 5. Menurut Shannon, simulasi merupakan proses perencanaan model dari sistem nyata yang dilanjutkan dengan pelaksanaan ekperomenterhadap model untuk mempelajari sistem atau evaluasi strategi.

Dalam simulasi digunakan komputer untuk mempelajari sistem secara numerik, dimana dilakukan pengumpulan data untuk melakukan estimasi statistikuntuk mendapatkan karakteristik asli dari sistem. **ISLAM** 

Simulasi merupakan alat yang tepat untuk digunakan terutama jika diharuskan untuk melakukan eksperimen dalam rangka mencari komentar terbaik dari komponen – komponen sistem. Hal ini dikarenakan sangat mahal dan memerlukan waktu yang lama jika eksperimen dicoba secara nyata. Dengan melakukan studi simulasi maka dalam waktu singkat dapat ditentukan keputusan yang tepat serta dengan biaya yang tidak terlalu besar karena semuanya cukup dilakukan dengan komputer.

Pendekatan simulasi di awali dengan pembangunan model sistem nyata. Model tersebut harus dapat menunjukan bagaimana berbagi komponen dalam sistem saling berinteraksi sehingga benar – benar menggambarkan prilaku sistem. Setelah model dibuat maka model tersebut ditransformasikan ke dalam program komputer sehingga memungkinkan untuk disimulasikan.

### **2.7 Multimedia**

### **2.7.1 Definisi Multimedia**

Banyak orang mempresentasikan mengenai multimedia, berikut beberapa pengertian multimedia dari para ahli :

- 1. Menurut Li & Drew, multimedia berasal dari kata "multi" dan "media". Multi berarti banyak, dan media berarti tempat, sarana atau alat yang digunakan untuk menyimpan informasi. Jadi berdasarkan kata 'multimedia' dapat diasumsikan sebagai wadah atau penyatuan beberapa media yang kemudian didefinisikan sebagai elemen – elemen pembentukan multimedia. "Multimedia dapat juga didefinisikan sebagai aplikasi yang menggunakan beberapa modalitas, termasuk teks, gambar (*grafis*), animasi, video, suara, dan interaktivitas". Elemen – elemen tersebut beruba : teks, gambar, suara, 51 A.N animasi, dan video.
- 2. Menurut Janiansyah, multimedia merupakan suatu konsep dan teknologi baru bidang teknologi informasi, dimana informasi dalam bentuk teks, gambar, suata, animasi, dan video disatukan dalam komputer untuk disimpan, diproses, dan disajikan baik secara linier maupun interaktif .

 Penyajian dengan menggabungkan seluruh elemen multimedia tersebut menjadikan informasi dalam bentuk multimedia yang dapat diterima oleh indra penglihatan dan pendengaran, lebih mendekati bentuk aslinya dalam dunia sebenarnya.

 Multimedia interaktif adalah bila suatu aplikasi terdapat seluruh elemen multimedia yang ada dan pemakai (*user*) diberi kebebasan / kemampuan untuk mengontrol dan menghidupkan elemen – elemen tersebut.

- 3. Menurut Hofstetter, multimedia adalah penggunaan komputer untuk menampilkan informasi yang merupakan gabungan dari teks, grafik audio dan video sehingga membuat pengguna dapat bernavigasi, berinteraksi, berkreasi dan berkomunikasi dengan komputer. Selain kombinasi dari objek-objek multimedia tersebut terdapat juga 4 komponen yang penting lainnya, yaitu :
	- a. Adanya komputer untuk mengatur apa yang aka dilihat dan didengar, dan apa yang akan berinteraksi dengan penggunanya.
	- b. Adanya link-link yang menghubungkan informasi-informasi yang tersedia.
	- c. Adanya tool-tool navigasi bagi pengguna agar dapat menggunakan informasi yang tersedia.
- d. Adanya prosedur bagi pengguna untuk mengumpulkan, memproses dan menyampaikan informasi dan ide-idenya.
- 4. Menurut Steinmetz, multimedia merupakan gabungan dari seminimalnya sebuah media diskrit dan sebuah media kontinu. Media diskrti adalah sebuah media dimana validitas datanya tidak tergantung dari kondisi waktu, termasuk di dalamnya teks dan grafik. Sedangkan yang dimaksud dengan media kontinu adalah sebuah media dimana validitas datanya tergantung dari kondisi waktu, termasuk di dalamnya suara dan video.

Multimedia terbagi menjadi dua kategori, yaitu :

1. Multimedia Linier

Merupakan suatu multimedia yang tidak dilengkapi dengan alat pengontrol apapun yang dapat dioperasikan oleh pengguna. Multimedia iniberjalan sekuensial (berurutan), contohnya : TV dan Film.

2. Multimedia interaktif

Merupakan multimedia yang dilengkapi dengan alat pengontrol yang dapat dioperasikan oleh pengguna, sehingga pengguna dapat memilih apa yang dikehendaki untuk proses selanjutnya. Contoh : multimedia pembelajaran interaktif, aplikasi game, dll.

## **2.7.2 Elemen – Elemen Multimedia**

Menurut Li & Drew (2004) Elemen multimedia terdiri dari :

1. Teks

Merupakan media yang paling umum digunakan dalam penyajian informasi, baik yang menggunakan model baris perintah maupun GUI. Teks dapat disajikan dalam berbagai bentuk font maupun ukuran. Format dari teks diantaranya yaitu DOC, TXT, PDF, SXW, RTF, dan lainnya.

2. Suara

Suara merupakan media ampuh untuk menyajikan informasi tertentu, misalkan untuk mendengarkan cara melafalkan sebuah kata dalam bahasa Inggris. Dengan bantuan suara, pemakai dapat mendengar bunyi suatu kata dengan tepat. Suara dapat disimpan dengan berbagai format, seperti AIFF, AU, MIDI, MP3, WAVE, WMA, dan lainnya.

#### 3. Gambar Statis

Gambar seringkali lebih berarti bagi seseorang daripada seribu kata. Umumnya gambar disimpan dengan cara dimampatkan, agar menghemat ruang dalam penyimpanan eksternal. Ada dua cara proses pemampatan, yaitu : teknik *lossless* dan teknik *lossy.* Teknik *lossy* adalah suatu teknik yang memampatkan data, sehingga gambar rekonstruksi hasil pemampatan mempunyai perbedaan dengan gambar asli, tetapi bagi mata manusia kelihatan sama. Teknik *lossless*  adalah suatu teknik yang menghasilkan gambar rekonstruksi yang sama dengan gambar aslinya. Untuk format gambar statis diantaranya yaitu BMP, CDR, EPS, GIF, JPG, PNG, TIFF, dan lainnya.

4. Animasi

Adalah teknik untuk membuat gambar yang bergerak. Aplikasi yang digunakan adalah Swish atau Macomedia Flash. Untuk format animasi yaitu FLV, SWF, dan lainnya.

5. Video

Adalah audio dan gambar yang bergerak. Format berkasnya adalah :

- 1. AVI (*Audio / Video Interleaved*), merupakan standar video pada lingkungan *Windows.*
- 2. MOV, merupakan format video yang dikembangkan oleh *Apple* yang banyak digunakan di *Web*.
- 3. MPEG (*Motion Picture Expert Group*), merupakan format untuk video yang biasa digunakan dalam VCD.
- 4. RM adalah merupakan video yang terkompetisi.

## **2.7.3 Manfaat Multimedia**

Secara umum manfaat yang dapat diperoleh adalah proses pembelajaran lebih menarik, lebih interaktif, jumlah waktu mengajar dapat dikurangi, kualitas belajar dapat ditingkatkan, dan proses belajar mengajar dapat dilakukan dimana dan kapan saja, serta sikap belajar siswa dapat ditingkatkan. Sedangka keunggulan multimedia adalah sebagai berikut :

1. Memperbesar benda yang sangat kecil dan tidak tampak oleh mata, seperti kuman, bakteri, elektron, dan lain-lain.

- 2. Memperkecil benda yang sangat besar yang tidak mungkin dihadirkan di sekolah, seperti gajah, rumah, gunung dan lain-lain.
- 3. Menyajikan benda atau peristiwa yang kompleks, rumit dan berlangsung cepat atau lambat, seperti sistem tubuh manusia, bekerjanya suatu mesin, beredarnya planet mars, berkembangnya bunga dan lain-lain.
- 4. Menyajikan benda atau peristiwa yang jauh, eperti bukan, bintang, salju dan lainlain.
- 5. Menyajikan benda atau peristiwa yang berbahaya, seperti letusan gunung, harimau, racun dan lain-lain.
- 6. Meningkatkan daya tarik dan perhatian siswa.

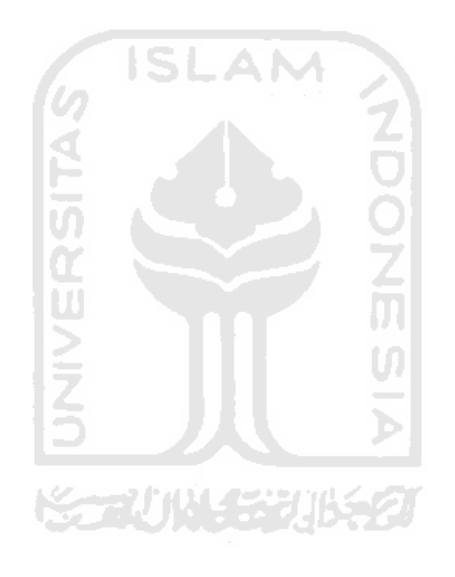

# **BAB III METODOLOGI**

### **3.1 Analisis Sistem**

Analisis sistem digunakan untuk menganalisis kebutuhan perangkat lunak dalam membangun sistem yang akan dibangun. Dalam membangun aplikasi simulasi motor listrik data-data yang diperoleh dengan metode observasi dan wawancara ke Sekolah Menengah Kejuruan (SMK) serta peneliti mencari referensi yang terkait dari buku dan internet.

## **3.2 Analisis Kebutuhan**

Analisis kebutuhan digunakan untuk menganalisis kebutuhan yang mengacu pada analisis sistem berupa kebutuhan perangkat lunak.

## **3.2.1 Kebutuhan Perangkat Lunak**

Dalam membangun aplikasi simulasi rangkaian pengendali motor listrik berbasis multimedia dua dimensi dibutuhkan perangkat lunak, yaitu :

- 1. Adobe Flash CS5.5 atau diatasnya, merupakan aplikasi multimedia yang digunakan dalam membangun gambar, suara, dan animasi.
- 2. Adobe Flash Player 10, merupakan media player yang digunakan untuk menampilkan gambar dan animasi simulasi rangkaian pengendali motor listrik.
- 3. Software audio editor, dalam hal ini peneliti menggunakan *audacity* yaitu software untuk meng-edit audio seperti memotong, menambah atau mengganti audio.

#### **3.3 Perancangan Sistem**

Perancangan sistem dilakukan untuk merancang sistem dan tampilan antarmuka simulasi motor listrik.

#### **3.3.1 Metode Perancangan HIPO**

Metode perancangan aplikasi simulasi rangkaian pengendali motor listrik ini digambarkan menggunakan bagan HIPO (*Hierarcky plus Input Proses Output).* Bagan tersebut menjelaskan konsep aliran proses kegiatan yang dapat dilakukan oleh pengguna sistem. HIPO terdiri dari 3 jenis diagram, yaitu :

- a. VTOC
- b. Overview Diagram
- c. Detail Diagram

## **a. Diagram VTOC**

*Visual Table of Contents* (VTOC) terdiri dari satu diagram hirarki atau lebih. Diagram ini menggambarkan hubungan dari fungsi-fungsi secara berjenjang *Visual table of contents* menggambarkan seluruh program *HIPO* baik rinci maupun ringkasan yang terstruktur. Pada diagram ini nama dan nomor dari program *HIPO* diidentifikasikan. Struktur paket diagram dan hubungan fungsi juga diidentifikasikan dalam bentuk hirarki. Gambar diagram dapat dilihat pada **Error! Reference source not found.**, sedangkan keterangan masing-masing fungsi diberikan pada bagian penjelasan yang diikutsertakan dalam diagram ini.

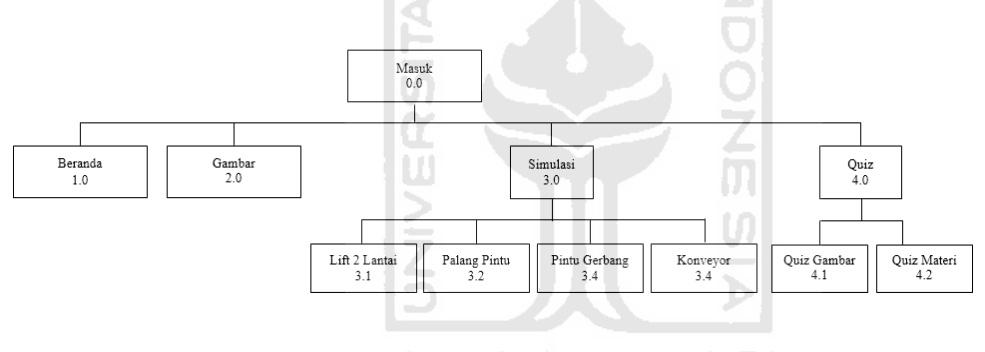

**Gambar 3.1** Diagram VTOC

Penjelasan masing – masing menu utaman dan sub menu adalah sebagai berikut :

1. Skenario 0.0

Merupakan halaman awal saat user mengakses aplikasi ini. Aplikasi yang dibuat memiliki 4 menu di halaman utama, yaitu menu Beranda, Gambar, Simulasi dan Quiz.

2. Skenario 1.0

Menu beranda merupakan menu untuk kembali ke halaman awal aplikasi.

3. Skenario 2.0

Menu gambar merupakan halaman menu yang menampilkan gambar rangkaian pengendali motor listrik.

4. Skenario 3.0

Menu simulasi merupakan halaman menu yang menampilkan 4 sub menu, yaitu sub menu lift 2 lantai, palang pintu, pintu gerbang dan konveyor.

5. Skenario 3.1

Sub menu lift 2 lantai merupakan halaman yang menampilkan simulasi lift 2 lantai.

6. Skenario 3.2

Sub menu pintu gerbang merupakan halaman yang menampilkan simulasi pintu gerbang otomatis.

7. Skenario 3.3

Sub menu konveyor merupakan halaman yang menampilkan simulasi konveyor.

8. Skenario 4.0

Menu *quiz* merupakan halaman menu yang menampilkan 2 sub menu, yaitu sub menu quiz gambar dan quiz materi

9. Skenario 4.1

Sub menu quiz gambar merupakan halaman yang menampilkan quiz tentang simbol – simbol ada rangkaian pengendali motor listrik.

10. Skenario 4.2

Sub menu quiz materi merupakan halaman yang menampilkan quiz tentang pencocokan atara gambar komponen dan kegunaan komponen itu sendiri.

ドラゴバルイジンドシク

#### **b. Diagram Ringkasan**

Diagram ringkasan berisikan *input,* serta output fungsi khusus. Bagian *input* berisikan item-item data yang dipakai pada bagian proses. Bagian proses berisikan urutan langkahlangkah yang menjelaskan fungsi yang sedang dijalankan. Tanda anak panah menghubungkan item data *input* dengan langkah-langkah proses. Bagian *output* berisikan item-item data yang dihasilkan dan diubah pada tahap proses. Tanda anak panah menghubungkan tahap-tahap proses dengan item data *output*. Gambar diagram ringkas dapat dilihat pada Gambar 3.2.

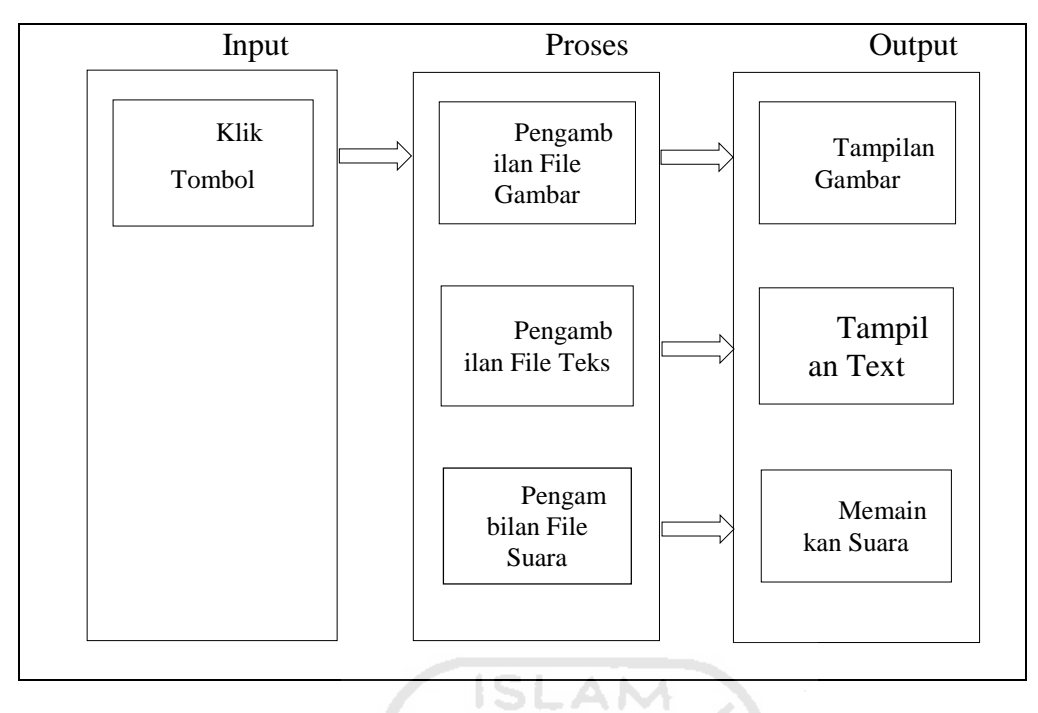

**Gambar 3.2** Diagram Ringkasan

## **c. Detail Diagram**

Detail diagam adalah diagram fungsional yang masing-masing diagramnya dihubungkan dengan sebuah sub-fungsi dari sistem. Detail diagram merupakan diagram yang paling rinci yang terdapat dalam paket HIPO. Fungsi dari diagram ini adalah menjelaskan fungsi-fungsi khusus, menunjukkan *item-item input* dan *output* yang khusus menunjukkan detail diagram lainnya. Detail diagram berikut ini menerangkan tentang tahap *input, process* dan *output.* Gambar detail diagram dapat dilihat pada Gambar 3.3

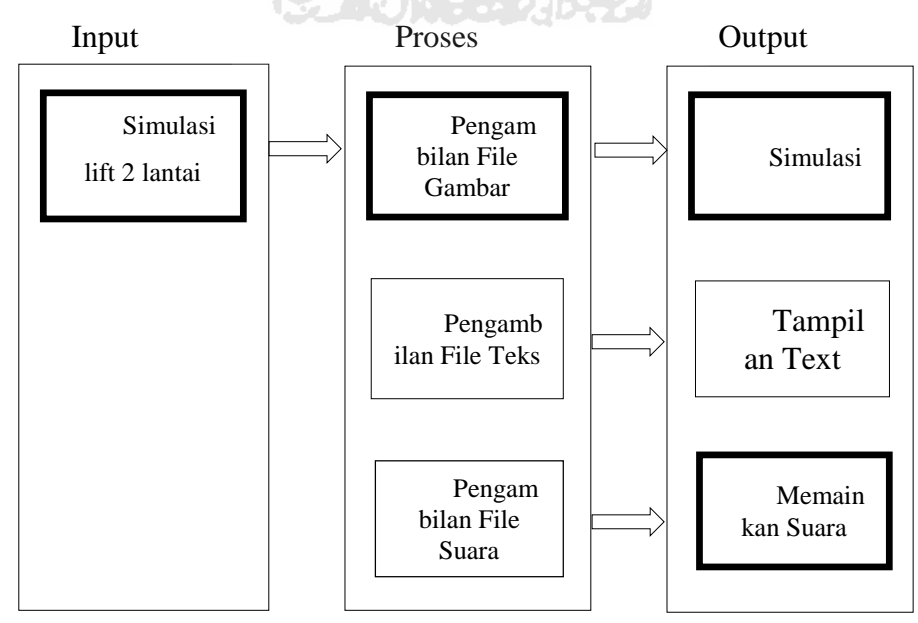

**Gambar 3.3** Detail Diagram

## **3.4 Perancangan** *Interface*

Perancangan *Interface* bertujuan untuk memberikan kemudahan saat mengimplementasikan aplikasi yang dibangun. *Interface* dirancang sebaik mungkin sehingga pengguna dapat dengan mudah menggunakan aplikasi.

## a. *Interface* Halaman Beranda

Halaman ini merupakan halaman utama sebelum *user* masuk pada menu simulasi. Menu yang ada pada simulasi ini antara lain beranda, gambar, simulasi dan *quiz*. Pada menu simulasi mempunyai sub menu yaitu *lift* 2 lantai, palang pintu, pintu gerbang dan *konveyor*. Pada menu *quiz* mempunyai sub menu yaitu *quiz* gambar dan *quiz* materi.

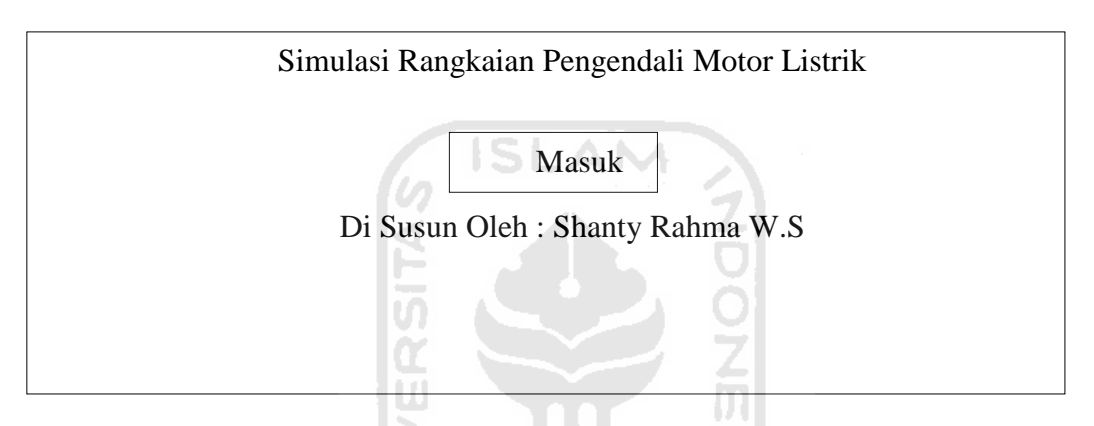

**Gambar 3.4** *Interface Halaman Beranda* 

#### b. *Interface* Halaman Menu Gambar

Halaman menu ini berisi tentang gambar rangkaian simulasi motor listrik. Halaman ini berisi tentang pengenalan komponen – komponen yang digunakan pada simulasi motor listrik.

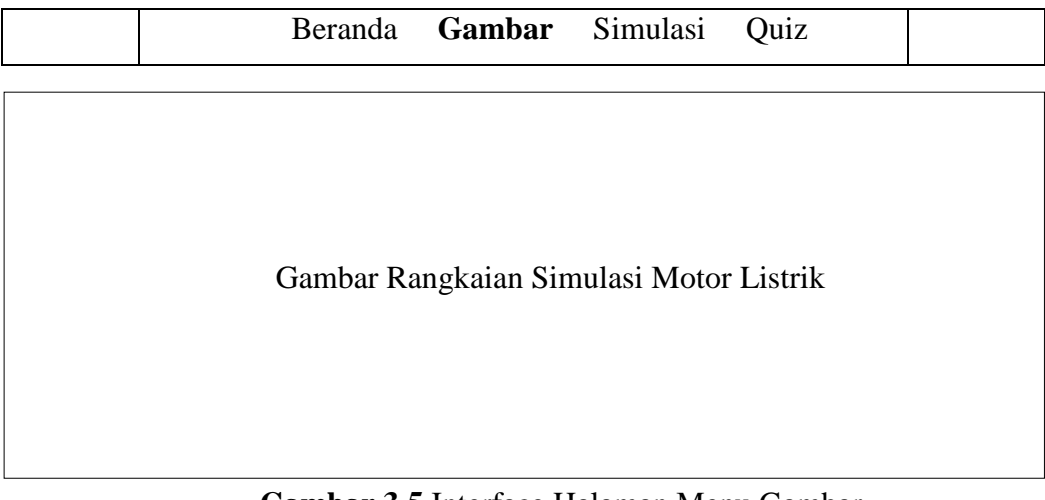

**Gambar 3.5** Interface Halaman Menu Gambar

## c. *Interface* Menu Simulasi

Halaman ini merupakan menu dari simulasi yang memiliki beberapa sub menu yaitu *lift* 2 lantai, palang pintu, pintu gerbang dan *konveyor*. *User* dapat memilih salah satu sub menu yang tersedia untuk menjalankan simulasi.

|               | Beranda | Gambar | Simulasi | Quiz |  |
|---------------|---------|--------|----------|------|--|
| Lift 2 Lantai |         |        |          |      |  |
| Palang Pintu  |         |        |          |      |  |
| Pintu Gerbang |         |        |          |      |  |
| Konveyor      |         |        | ISLAM 2  |      |  |

**Gambar 3.6** Interface Menu Simulasi

# d. *Interface* Sub Menu Simulasi *Lift* 2 Lantai

Halaman ini menampilkan simulasi motor listrik yang di aplikasikan pada *lift* barang 2 lantai untuk dijalankan oleh *user*.

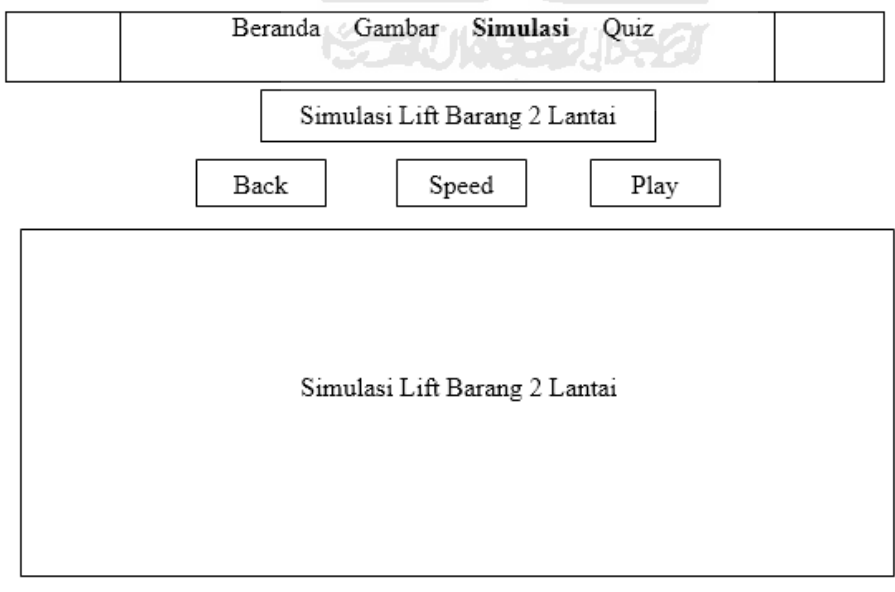

**Gambar 3.7** Interface Sub Menu Simulasi Lift 2 Lantai

## e. *Interface* Sub Menu Simulasi Palang Pintu

Halaman ini menampilkan simulasi motor listrik yang di aplikasikan pada palang pintu lantai untuk dijalankan oleh *user*.

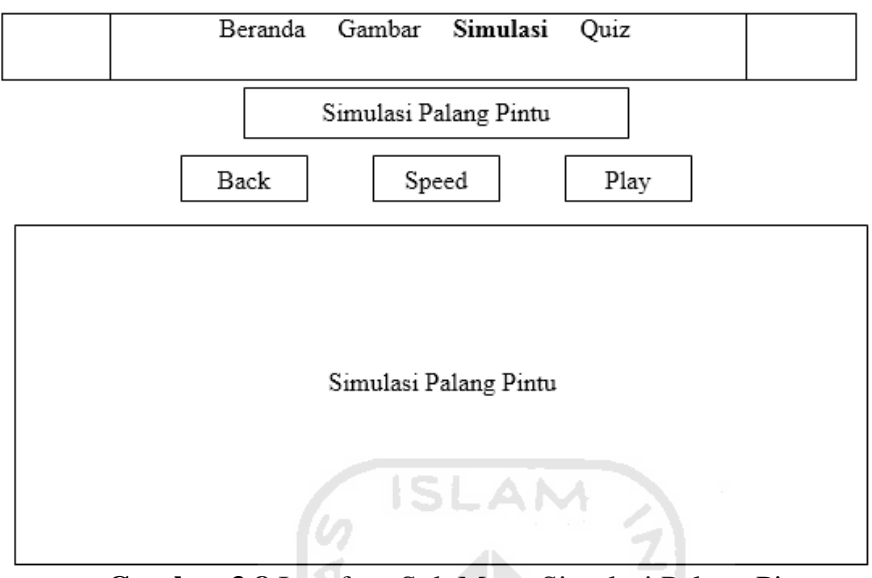

**Gambar 3.8** Interface Sub Menu Simulasi Palang Pintu

f. *Interface* Sub Menu Simulasi Pintu Gerbang

Halaman ini menampilkan simulasi motor listrik yang di aplikasikan pada pintu gerbang untuk dijalankan oleh *user*.

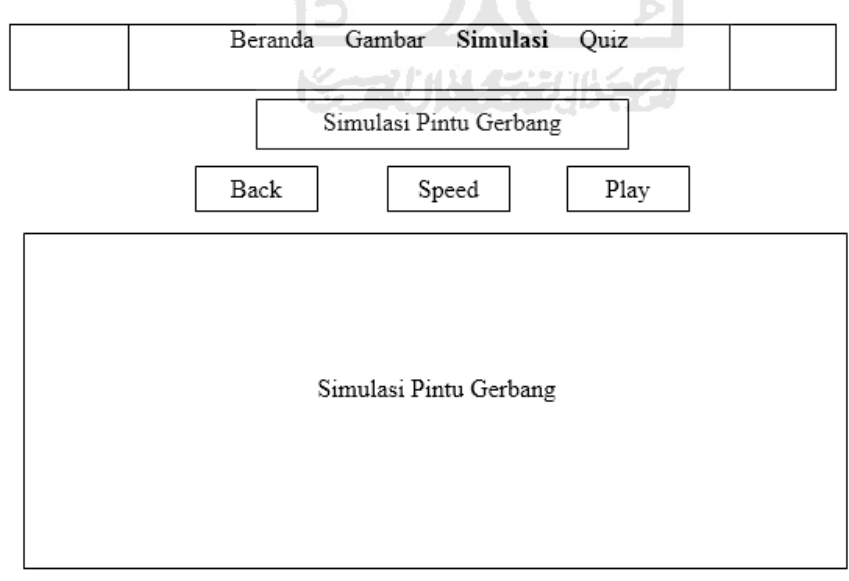

Gambar 3.9 Interface Sub Menu Simulasi Pintu Gerbang

# g. *Interface* Sub Menu Simulasi *Konveyor*

Halaman ini menampilkan simulasi motor listrik yang di aplikasikan pada *konveyor* untuk dijalankan oleh *user*.

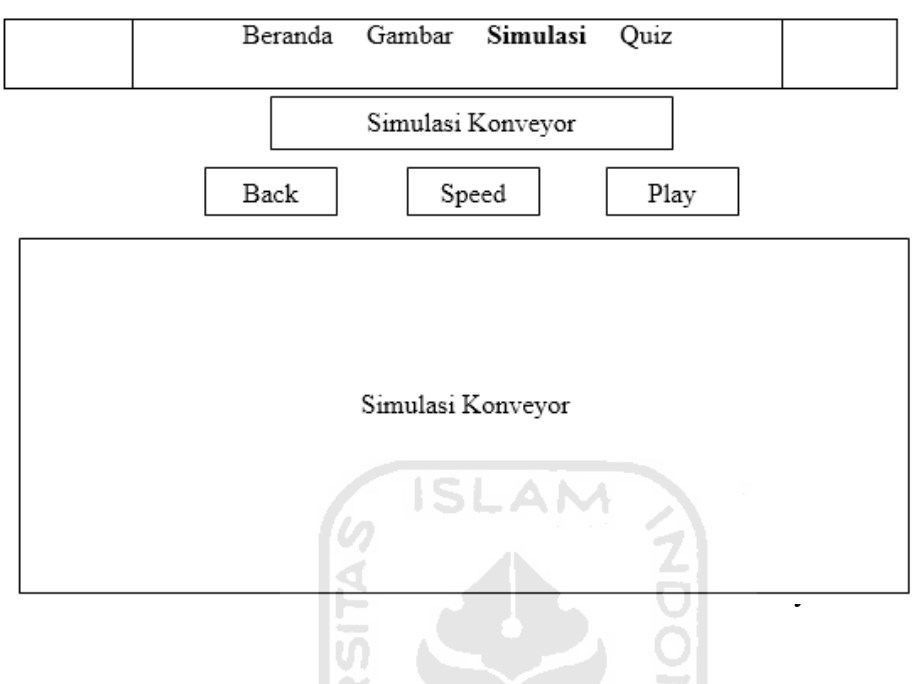

# h. *Interface* Menu *Quiz*

Halaman ini menampilkan menu *quiz* yang terdapat 2 sub menu yaitu quiz gambar dan *quiz* materi yang dipilih oleh *user*.

|             | Beranda Gambar Simulasi | Quiz |  |
|-------------|-------------------------|------|--|
|             |                         |      |  |
| Quiz Gambar |                         |      |  |
| Quiz Materi |                         |      |  |

**Gambar 3.11** Interface Menu Quiz

## i. *Interface* Sub Menu *Quiz* Gambar

Halaman ini menampilkan *quiz* berupa penyatuan simbol komponen yang digunakan pada simulasi untuk dikerjakan oleh *user*.

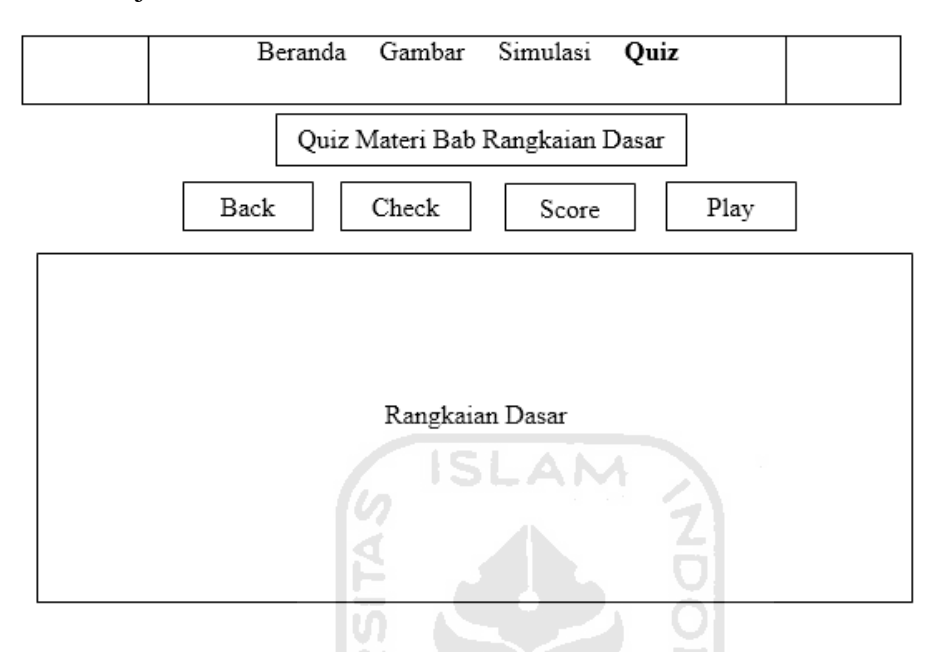

**Gambar 3.12** Interface Sub Menu Quiz Gambar

U)

j. *Interface* Sub Menu *Quiz* Materi

Halaman ini menampilkan *quiz* berupa penyatuan gambar pada deskripsi masing – masing komponen yang digunakan pada simulasi untuk dikerjakan oleh *user*.

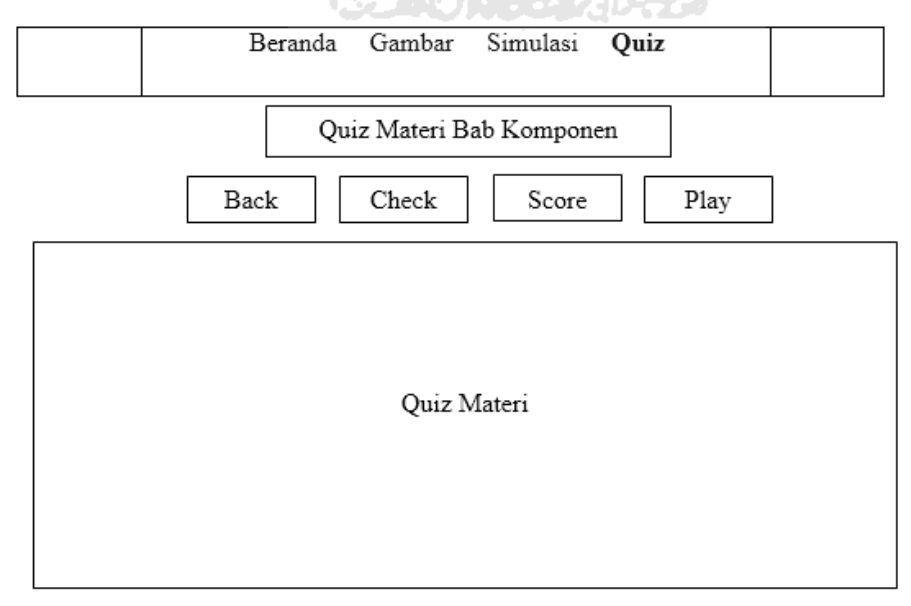

**Gambar 3.13** Interface Sub Menu Quiz Materi

#### **3.5 Implementasi Perangkat Lunak**

Bagian ini adalah tahap dimana sebuah aplikasi yang sebelumnya dirancang akan dibahas implementasinya. Dengan adanya pembahasan dalam tahap implementasi ini maka dapat diketahui apakah aplikasi yang dihasilkan telah sesuai dengan perancangan atau tidak. Software grafis dan animasi yang digunakan dalam pembuatan aplikasi Simulasi Motor Listrik Menggunakan Aplikasi Multimedia 2 Dimensi adalah :

## 1. Adobe Flash CS5

Proses pembuatan aplikasi termasuk teks, layout dan animasi dilakukan dengan menggunakan Adobe Flash CS5. Bahasa yang digunakan adalah *Action Script 3.0.*

Dalam pembuatan aplikasi Simulasi Motor Listrik menggunakan Aplikasi Multimedia 2 Dimensi ini diperlukan tahap-tahap sebagai berikut :

## 1. Tahap Pengumpulan Data

Tahap ini dilakukan untuk mencari data-data yang diperlukan nantinya dalam tahap berikutnya yaitu tahap pembuatan aplikasi. Dalam tahap ini dilakukan pencarian dan pengumpulan data melalui media internet dan buku.

#### 2. Tahap pembuatan aplikasi

Tahap selanjutnya adalah tahap pembuatan aplikasi. Tahap ini dimulai dengan pembuatan gambar-gambar yang diperlukan dalam aplikasi ini. Seperti komponen-komponen motor listrik dan gambar lainnya dengan menggunakan Adobe Flash CS5. Selanjutnya barulah masuk dalam tahap pembuatan aplikasi. Dimana tahap ini diperlukan software *adobe flash* CS5 untuk menggabungkan antara text, suara, gambar dan pembuatan animasi.

### 3. Tahap Pengujian

Tahap ini adalah tahap yang sangat penting karena tahap ini dilakukan untuk melihat apakah aplikasi ini berhasil atau tidak. Tahap pengujian dilakukan dengan 2 cara yaitu pengujian secara teori dan pengujian secara antar muka. Dari pengujian secara teori didapat dengan mangaitkan teori simulasi

### **3.6 Rancangan Pengujian**

Rancangan pengujian dibuat untuk mengetahui sejauh mana aplikasi ini berguna untuk memberikan pemahaman tentang cara kerja rangkaian pengendali motor listrik. Selain itu, dilakukan pengujian oleh *user, user* disini adalah siswa SMK kelas XI Jurusan Listrik untuk mengisi kuisioner yang telah dibuat. Kuisioner ini menggunakan metode *sakala likert* yang nilai terendahnya adalah satu dan nilai tertingginya adalah lima. *Skala likert* adalah skala yang digunakan untuk mengukur presepsi, sikap atau pendapat seseorang atau kelompok mengenai sebuah peristiwa atau fenomena sosial, berdasarkan definisi operasional yang telah ditetapkan oleh peneliti. Skala ini merupakan suatu skala psikometrik yang biasa diaplikasikan dalam angket dan paling sering digunakanuntuk riset yang berupa survey. Berikut ini penentuan Variabel, tujuan, indikator dan pertanyaan kuisioner dapat dilihat pada tabel 3.14.

| Variabel                           | Tujuan                                                                        |  | Indikator                          |  | Pertanyaan                                                                                                   |  |  |
|------------------------------------|-------------------------------------------------------------------------------|--|------------------------------------|--|----------------------------------------------------------------------------------------------------|--|--|
| Penelitian<br>Kualitas<br>aplikasi | Penelitian<br>Penilaian<br>mengenai<br>hasil<br>aplikasi yang telah<br>dibuat |  | 1. Kualitas<br>interface           |  | 1. Apakah gambar<br>yang ditampilkan<br>sudah bagus?<br>2. Apakah<br>penempatan<br>tombol<br>sudah<br>bagus? |  |  |
|                                    |                                                                               |  |                                    |  | 3. Secara<br>garis<br>apakah<br>besar<br>aplikasi<br>ini<br>sudah bagus?                                     |  |  |
|                                    |                                                                               |  | 2. Sound <i>Effect</i>             |  | efek<br>4. Apakah<br>suara<br>yang<br>digunakan sudah<br>bagus?                                              |  |  |
|                                    |                                                                               |  | 3. Menarik<br>tidaknya<br>aplikasi |  | 5. Apakah<br>siswa<br>tertarik<br>menggunakan<br>aplikasi ini?                                               |  |  |

**Tabel 3.14** Penjelasan Variabel Kuisioner untuk siswa SMK

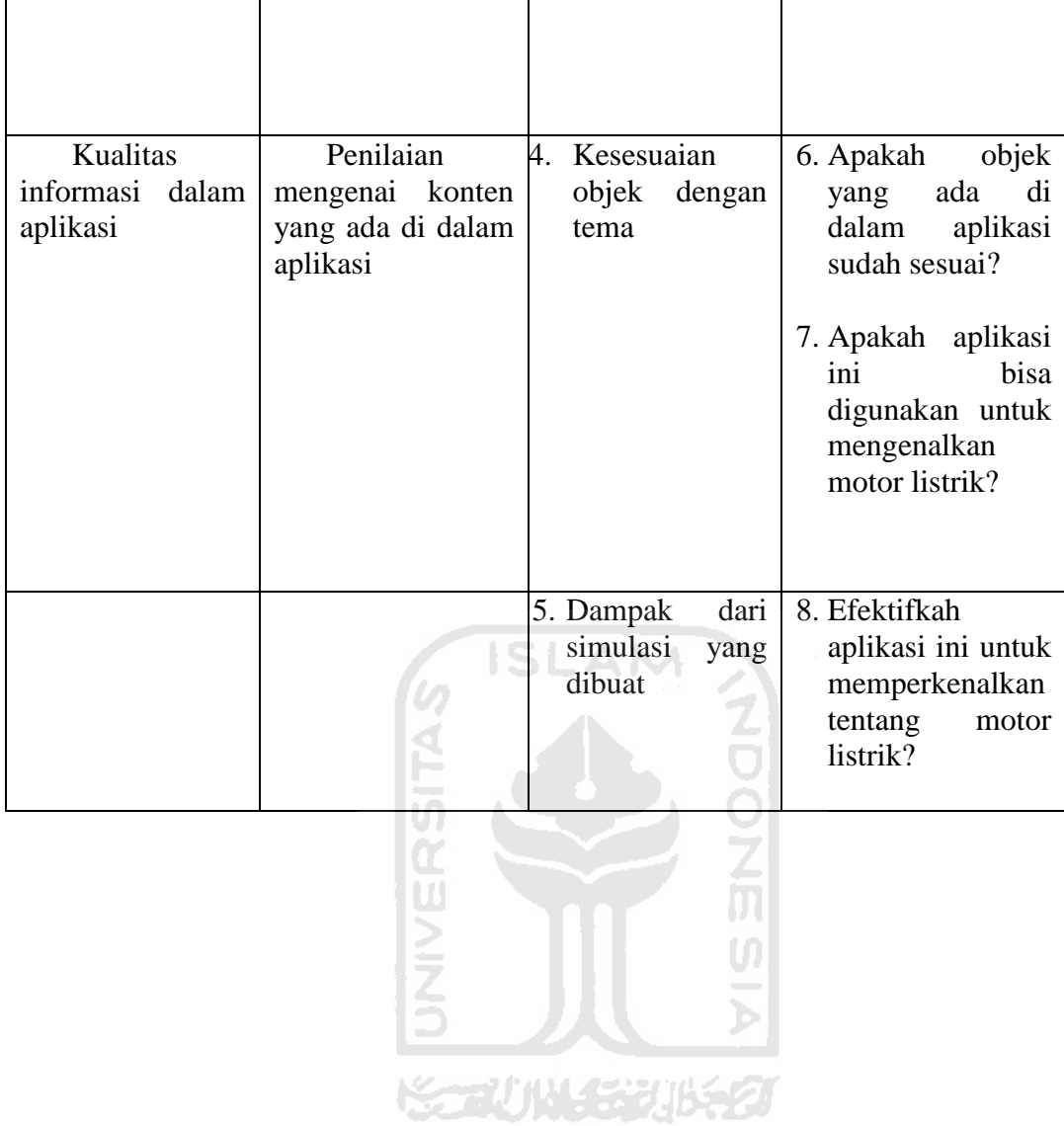

#### **BAB IV**

#### **HASIL DAN PEMBAHASAN**

### **4.1 Implementasi Hasil**

Pembuatan aplikasi Metode Pembelajaran Rangkaian Kendali Motor Listrik Menggunakan Aplikasi Multimedia 2 Dimensi ini menggunakan tools software Adobe Flash CS5 atau di atasnya yang mana telah memiliki fasilitas yang memadai untuk mengolah, merancang, dan membuat simulasi ini. Dalam Adobe Flash juga menjalankan perintah – perintah coding sesuai dengan kebutuhan simulasi.

### **4.2 Proses Pembangunan Aplikasi**

Tahapan yang dilakukan pada proses pembangunan aplikasi adalah pembuatan antarmuka untuk aplikasi dan beberapa *sound* yang akan diolah menggunakan Adobe Flash A M Professional CS5.

## **4.3 Hasil Implementasi**

Pada bagian ini akan dipaparkan hasil *interface* dari simulasi motor listrik ini.

## **4.3.1 Implementasi Halaman Beranda**

Halaman beranda adalah halaman yang pertama kali muncul pada *user* membuka simulasi motor listrik.

![](_page_44_Picture_90.jpeg)

**Gambar 4.3.1** Implementasi Halaman Beranda

## **4.3.2 Implementasi Halaman Utama**

Pada halaman utama terdapat 4 menu yaitu, menu beranda, gambar, simulasi dan quiz. Menu beranda berfungsi untuk kembali ke halaman awal. Menu gambar berfungsi untuk menampilkan gambar rangkaian pengendali motor*.* Menu simulasi berfungsi untuk menampilkan beberapa kategori dengan 4 pilihan kategori simulasi yaitu lift 2 lantai, palang pintu, pintu gerbang dan konveyor. Menu quiz memiliki 2 kategori *quiz* yaitu *quiz* gambar dan *quiz* materi yang masing – masing bisa dikerjakan oleh *user*.

![](_page_45_Picture_2.jpeg)

**Gambar 4.3.2** Implementasi Halaman Awal

# **4.3.3 Implementasi Halaman Gambar**

Halaman antar muka gambar adalah implementasi tampilan yang menampilkan gambar rangkaian pengendali motor listrik*.* 

![](_page_45_Figure_6.jpeg)

**Gambar 4.3.3** Implementasi Halaman Gambar

## **4.3.4 Implementasi Halaman Simulasi**

Halaman antarmuka simulasi adalah tampilan halaman kategori simulasi yang akan dijalankan. Terdapat 4 kategori simulasi yaitu, *lift* 2 lantai, palang pintu, pintu gerbang, dan konveyor.

![](_page_46_Picture_2.jpeg)

**Gambar 4.3.4** Implementasi Halaman Simulasi

# **4.3.5 Implementasi Tampilan Simulasi Lift Barang 2 Lantai**

Tampilan antarmuka simulasi lift barang 2 lantai adalah implementasi tampilan dimana jika *user* memilih kategori simulasi lift barang 2 lantai.

![](_page_46_Figure_6.jpeg)

**Gambar 4.3.5** Implementasi Tampilan Simulasi Lift Barang 2 Lantai

# **4.3.6 Implementasi Tampilan Simulasi Palang Pintu**

Tampilan antarmuka simulasi palang pintu adalah implementasi tampilan dimana jika *user* memilih kategori simulasi palang pintu.

![](_page_47_Figure_2.jpeg)

**Gambar 4.3.6** Implementasi Tampilan Simulasi Palang Pintu

# **4.3.7 Implementasi Tampilan Simulasi Pintu Gerbang**

Tampilan antarmuka simulasi pintu gerbang adalah implementasi tampilan dimana jika *user* memilih kategori simulasi pintu gerbang.

![](_page_47_Figure_6.jpeg)

**Gambar 4.3.7** Implementasi Tampilan Simulasi Pintu Gerbang

# **4.3.8 Implementasi Tampilan Simulasi Koveyor**

Tampilan antarmuka simulasi konveyor adalah implementasi tampilan dimana jika *user* memilih kategori simulasi konveyor.

![](_page_48_Picture_2.jpeg)

**Gambar 4.3.8** Implementasi Tampilan Simulasi Konveyor

# **4.3.9 Implementasi Halaman Quiz**

Halaman antarmuka quiz adalah tampilan halaman kategori quiz yang akan dijalankan. Terdapat 2 kategori quiz yaitu, quiz gambar dan quiz materi.

![](_page_48_Picture_6.jpeg)

**Gambar 4.3.9** Implementasi Halaman Quiz

# **4.3.10 Implementasi Tampilan Quiz Materi Bab Rangkaian Dasar**

Tampilan antarmuka quiz materi bab rangkaian dasar adalah implementasi tampilan dimana *user* mendrag and drop simbol rangkaian dasar secara berurutan dengan waktu yang sudah ditentukan.

![](_page_49_Picture_2.jpeg)

**Gambar 4.3.10** Implementasi Tampilan Quiz Materi Bab Rangkaian Dasar

# **4.3.11 Implementasi Tampilan Quiz Materi Bab Komponen**

Tampilan antarmuka quiz materi bab komponen adalah implementasi tampilan dimana *user* menjawab pertanyaan dengan mencocokan gambar yang tersedia dengan waktu yang sudah ditentukan.

![](_page_49_Picture_6.jpeg)

**Gambar 4.3.11** Implementasi Tampilan Quiz Materi Bab Komponen

### **4.4 Pengujian Aplikasi Menggunakan Responden**

### **4.4.1 Profil Responden**

Dalam penelitian ini responden diambil dari SMK Dr. SOETOMO yang beralamat di Jl. Dr. Soeromo No. 11, Sidanegara, Clacap Tengah, Jawa Tengah. Responden adalah siswa kelas XI Jurusan Listrik yang didampingi oleh guru dalam mengisi kuisioner dan jumlah responden yang diambil adalah sebanyak 40 siswa.

## **4.4.2 Analisis Hasil Pengujian**

Untuk memberikan kategori penilaian berdasarkan skor nilai yang diperoleh dari kuisioner, ada beberapa tahap yang diperoleh, yaitu :

### **1. Penentuan Skor Jawaban**

Skor jawaban merupakan nilai jawaban yang akan diberikan oleh responden. Hal pertama yang harus dilakukan adalah menentukan skor dari tiap jawaban yang akan diberikan. Tabel skala jawaban untuk menentukan skor jawaban kuisioner dapat dilihat pada Tabel 4.3.1.

| <b>Skala Jawaban</b> | <b>Nilai</b> |  |  |
|----------------------|--------------|--|--|
| Sangat Tidak Setuju  |              |  |  |
| Tidak Setuju         |              |  |  |
| Netral               |              |  |  |
| Setuju               |              |  |  |
| Sangat Setuju        |              |  |  |

**4.4 Tabel Skala Jawaban** 

#### **2. Penentuan Interval**

Rumus interval :

 $I = 100$  / jumlah skor likert, maka  $I = 100$  /  $5 = 20$ 

Ini adalah jarak interval, jarak dari terendah 0% hingga tertinggi 100% .

Berikut kriteria interpretasi skornya berdasarkan interval :

**Tabel 4.5** Tabel interpretasi berdasarkan interval

| <b>Tabel Presentasi</b> | Kategori            |
|-------------------------|---------------------|
| 0% - 19,99%             | <b>Sangat Buruk</b> |
| 20% - 39,99%            | <b>Buruk</b>        |
| 40% - 59,99%            | Cukup               |

![](_page_51_Picture_219.jpeg)

## **3. Total Skor Responden**

**Rumus :** T x Pn

 $T =$  responden yang menjawab

Pn = Pilihan angka skor likert

## **4. Interpretasi Skor Perhitungan**

Untuk mendapatkan hasil interpretasi, terlebih dahulu harus diketahui skor tertinggi (X) dan skor terendah Y, untuk item penilaian dengan rumus sebagai berikut

 $X =$ skor tertinggi likert x jumlah responden

 $Y =$ skor terendah likert x jumlah responden

## **5. Rumus Index %**

:

Total skor / Y x 100

Rekapitulasi distribusi frekuensi tanggapan terhadap pernyataan dari setiap indikator adalah sebagai berikut :

![](_page_51_Picture_220.jpeg)

#### **Tabel 4.6** Distribusi Frekuensi Variabel Kualitas Simulasi

Berdasarkan tabel tersebut dapat dideskripsikan tanggapan responden terhadap pernyataan adala sebagai berikut :

1. Tanggapan responden terhadap pernyataan (item 1) "Gambar yang ditampilkan sudah bagus" termasuk dalam kategori BAIK, dengan index presentase sebesar (75%)

- 2. Tanggapan responden terhadap pernyataan (item 2) "Penempatan tombol sudah bagus" termasuk dalam kategori SANGAT BAIK, dengan index presentase sebesar (85%)
- 3. Tanggapan responden terhadap pernyataan (item 3) "Secara garis besar aplikasi ini sudah bagus" termasuk dalam kategori BAIK, dengan index presentase sebesar (61%).
- 4. Tanggapan responden terhadap pernyataan (item 4) "Efek suara yang digunakan bagus" termasuk dalam kategori BAIK, dengan index presentase sebesar (77,5%)
- 5. Tanggapan responden terhadap pernyataan (item 5) "Siswa tertarik menggunakan aplikasi ini" termasuk dalam kategori SANGAT BAIK, dengan index presentase sebesar (82,5%).

Rekapitulasi distribusi frekuensi tanggapan terhadap pernyataan dari setiap indikator SLAM adalah sebagai berikut :

| <b>ITEM</b> | <b>JAWABAN</b> |      |      |       |        | N  | <b>Skor</b> |
|-------------|----------------|------|------|-------|--------|----|-------------|
|             | SS(5)          | S(4) | N(3) | ST(2) | STS(1) |    |             |
| Item 6      | 20             | 15   |      |       |        | 40 | 175         |
| Item 7      |                | 25   | 10   |       |        | 40 | 155         |
| Item 8      |                | 15   | 20   |       |        | 40 | 145         |

**Tabel 4.7** Distribusi Frekuensi Variabel Kualitas Informasi Dalam Simulasi

Berdasarkan tabel tersebut dapat dideskripsikan tanggapan responden terhadap pernyataan adala sebagai berikut :

- 1. Tanggapan responden terhadap pernyataan (item 7) "Objek yang ada didalam aplikasi sudah sesuai" termasuk dalam kategori SANGAT BAIK, dengan index presentase sebesar (87,5%).
- 2. Tanggapan responden terhadap pernyataan (item 8) "Aplikasi ini bisa digunakan untuk mengenalkan tentang motor listrik" termasuk dalam kategori BAIK, dengan index presentase sebesar (77,5%).
- 3. Tanggapan responden terhadap pernyataan (item3) "Efektifkah aplikasi untuk memperkenalkan tentang motor listrik" termasuk dalam kategori BAIK, dengan index presentase sebesar (72,5%).

# **4.5 Analisis Kekurangan dan Kelebihan Aplikasi**

# **4.5.1 Kelebihan Aplikasi**

Kelebihan dari aplikasi simulasi rangkaian pengendali motor listrik:

- 1. Aplikasi ini dapat dijadikan sebagai sarana untuk memudahkan *user* mempelajari cara kerja rangkaian pengendali motor listrik dan memahami fungsi tiap komponen yang ada.
- 2. Tampilan dan desain aplikasi rangkaian pengendali motor listrik ini menarik dan interaktif.
- 3. Aplikasi rangkaian pengendali motor listrik ini dapat memberikan alternatif pembelajaran tentang motor listrik*.*

# **4.5.2 Kekurangan Aplikasi**

Kekurangan dari aplikasi "rangkaian pengendali motor listrik" yaitu :

- 1. Objek pada bagian simulasi penggambarannya belum menyerupai objek sebenarnya,
- 2. Arus yang mengalir terlalu lambat sehingga *user* terlalu lama menunggu untuk melanjutkan proses hingga selesai.

![](_page_53_Picture_10.jpeg)

## **BAB V**

#### **KESIMPULAN DAN SARAN**

## **5.1 Kesimpulan**

Berdasarkan hasil analisis, perancangan sistem dan pembuatan program sampai dengan tahap penyelesaian, maka dapat ditarik beberapa kesimpulan sebagai berikut :

- 4. Aplikasi berupa simulasi Rangkaian Pengendali Motor Listrik yang telah berhasil dibangun dan dapat digunakan oleh *user*.
- 5. Aplikasi ini dapat dijadikan sebagai media pembelajaran yang menarik dan interaktif bagi *user*
- 6. Aplikasi ini mudah dalam penggunaanya.

## **5.2 Saran**

Mengingat berbagai keterbatasan yang dimiliki oleh penulis, baik pengetahuan, pemikiran dan waktu, maka penulis dapat memberikan gambaran saran yang dapat digunakan sebagai acuan dalam pengembangan aplikasi selanjutnya, antara lain :

- 1. Bagi peneliti selanjutnya, diharapkan dapat memperbaiki tampilan aplikasi agar *user* lebih mudah mempelajarinya. Misalkan, membuat objek benda ditampilkan dengan bentuk yang lebih jelas atau terlihat lebih *real* agar *user* semakin mudah memahami.
- 2. Pengembang dapat pula menambahkan atau memodifikasi tampilan keseluruhan agar lebih menarik. **KORUN STUBER**

![](_page_54_Picture_11.jpeg)

## **DAFTAR PUSTAKA**

- Arindya, R. (2013). *Penggunaan dan Pengaturan Motor Listrik*. Yogyakarta: Graha Ilmu.
- Depari, G. (2003). *Keterampilan Listrik*. Bandung: Penerbit M2S.

Desiyanti, Y. (2013). *Pengertian Multimedia dan Semua Tentang Multimedia,*  Yulianadesiyanti.blogspot.co.id/2013/10/pengertian-multimedia-dan-semutentang.html?m=1, diakses pada 12 Agustrus 2017 pukul 19.15

- Ferweda, I. (2001). *Listrik Dalam Rumah Tangga*. Bandung: PPPG Teknologi Bandung.
- Island Script. (2008). *Panduan Mudah Membuat Animasi Dapat Dikerjakan Kurang Dari 10Menit*. Jakarta: Mediakita.

Juwandi, A.(2015). *Pengertian Simulasi Menurut Para Ahli*, Sirambutbasah.blogspot.co.id/2015/03/pengertian-simulasi-menurut-paraahli.html?m=1, diakses pada 10 Agustus 2017 pukul 22.30

Marsudi, D. (2005). *Pembangkitan Energi Listrik*. Jakarta: Penerbit Erlangga.

![](_page_55_Picture_8.jpeg)

# **LAMPIRAN**

![](_page_56_Picture_1.jpeg)

Inisial :

Jenis Kelamin : Laki-laki / Perempuan (coret yang tidak perlu)

Kelas :

Jurusan :

# **Petunjuk Umum:**

Berikan tanggapan Anda pada pernyataan berkaitan dengan pengaruh game online terhadap pola hidup pada setiap item yang disediakan dalam tabel di bawah ini, dengan memberikan tanda silang (**X**) pada kotak yang dianggap paling sesuai dengan pilihan **SS** (sangat setuju), **S** (setuju), **N** (Netral), **TS** (tidak setuju), dan **STS** (sangat tidak setuju).

![](_page_57_Picture_136.jpeg)